**[Národníknihovna nihovna](http://www.nkp.cz/) Českérepubliky epubliky**

# **L I S T A / F T**

## **Library, Information Science and Technology Abstracts with Full Text**

**Vyhledávání informací z online databáze z databázového centra a v rešeršním systému**

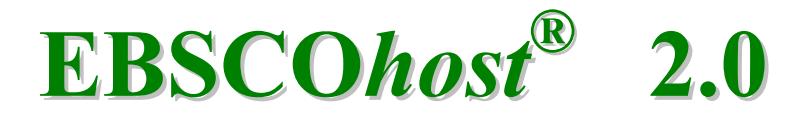

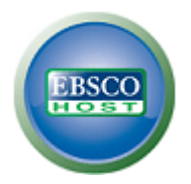

**Metodická příručka**

**Verze 1.0**

**Zpracovala Eva B r a t k o v á** Ústav informačních studií a knihovnictví FFUK [Eva.Bratkova@ff.cuni.cz](mailto:Eva.Bratkova@ff.cuni.cz)

> **Praha 2008-11-25**

### **OBSAH**

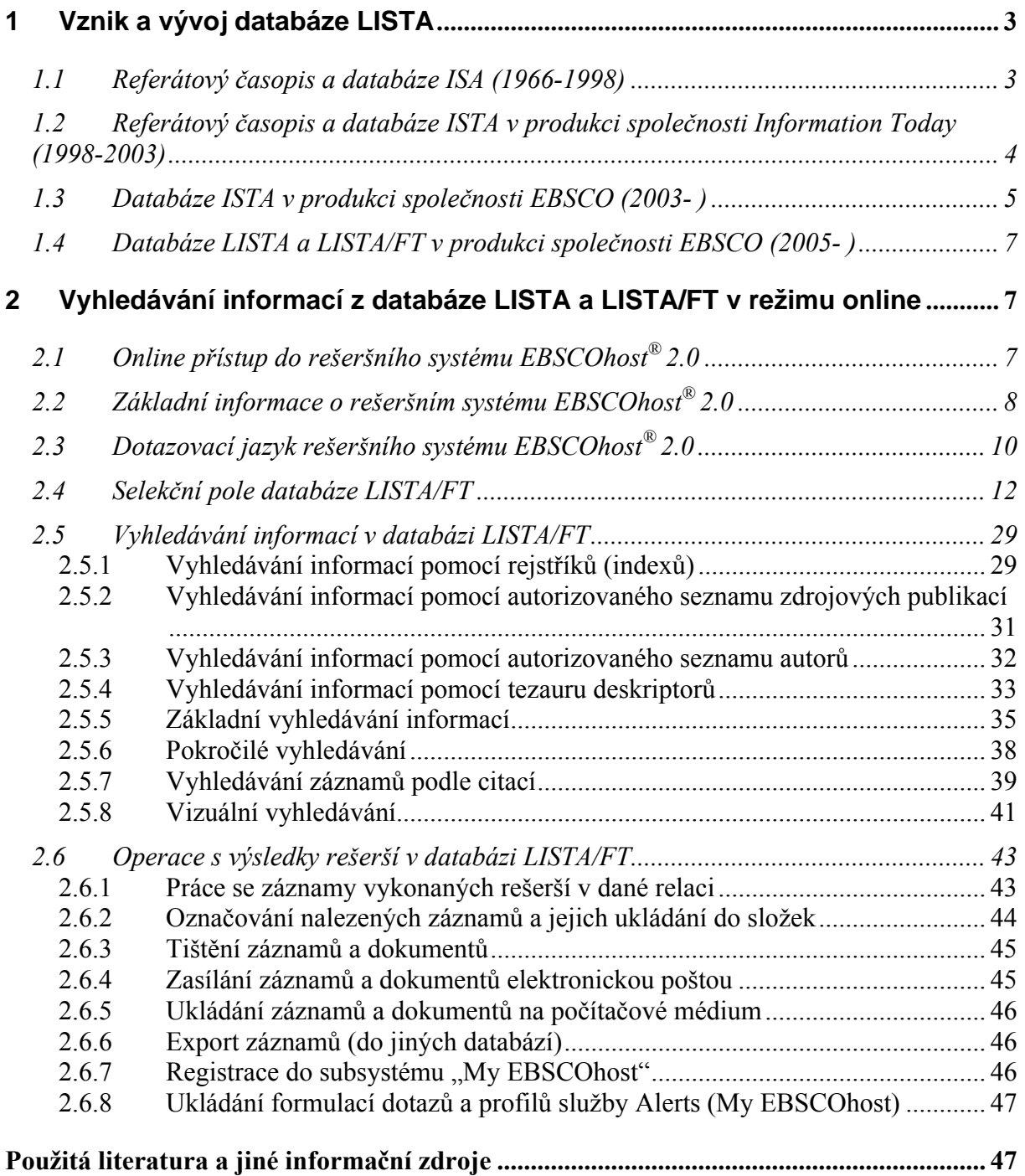

Tato metodická příručka byla připravena v rámci grantového projektu 1N04170 *"Informační zdroje pro knihovnictví a informační vědu"* (2004-2008), který je finančně zajišťován z prostředků Programu "Informační infrastruktura výzkumu" Ministerstva školství, mládeže a tělovýchovy ČR. Koordinátorem konsorciálního přístupu k vybraným online informačním zdrojům je Národní knihovna ČR.

*© Eva Bratková, 2008-* 

### <span id="page-2-0"></span>**1 Vznik a vývoj databáze LISTA**

Databáze *Library, information science and technology abstracts* (LISTA), resp. *Library, information science and technology abstracts with Full Text* (LISTA/FT) patří v současnosti k nejvýznamnějším bibliografickým zdrojům oboru **knihovní a informační vědy**. Vznikla v roce 2005 jako nový produkt společnosti EBSCO, oficiálně začala být zpřístupňována v roce **2006**. Nevznikla však jako zcela nový produkt, ale na základě záznamů její předchůdkyně – databáze *Information science and technology abstracts* (ISTA), jejímž současným producentem je rovněž společnost EBSCO. Nový název databáze odráží především skutečnost, že její zdrojová základna se rozšířila podstatně o časopisy z oboru knihovní vědy a knihovnictví a výběrově také o časopisy dalších příbuzných oborů (jakým jsou například počítačová věda, počítačové, komunikační a informační technologie aj.). V její nové plnotextové verzi jsou k dispozici **texty dokumentů** v elektronické formě (prozatím z přibližně 60 %). Další text 1. kapitoly je věnován stručnému popisu vývoje podstatného jádra databáze LISTA, tj. především databází **ISA** a **ISTA**.

### *1.1 Referátový časopis a databáze ISA (1966-1998)*

Databáze *Information science and technology abstracts* (ISTA) patřila (a ještě patří) k významným bibliografickým zdrojům oboru informační vědy. Její současná podoba (2008) je výsledkem již čtyřicetiletého vývoje. Počátky tohoto zdroje jsou spojeny s vydáváním původního referátového (abstraktového) časopisu *Documentation abstracts*, který v roce 1966 začal vydávat **Americký dokumentační institut** (American Documentation Institute, ADI, předchůdce společnosti ASIS a ASIST, vznikl v roce 1937) [American Society, 2008]. S uvedeným názvem byl referátový časopis vydáván až do 3. čísla roku 1968:

*Documentation abstracts*. March 1966-1968, vol. 1, no. 1-vol. 3, no. 2. [Washington (DC)], 1966- 1968. Vydával American Documentation Institute (od 1.1. 1968 vydávaly American Society for Information Science, Division of Chemical Literature of the American Chemical Society a Special Libraries Association). 4 x ročně. ISSN 0376-2513.

ADI byl k 1.1. 1968 přejmenován na **Americkou společnost pro informační vědu** (American Society for Information Science, ASIS, *<http://www.asis.org/>*). Referátový časopis byl od 3. čísla 1968 vydáván pod novým názvem *Documentation abstracts and information science abstracts*. Vydávání se pod záštitou ASIS a dále Odboru pro chemickou literaturu Americké chemické společnosti a Asociace specializovaných knihoven (USA) ujalo nově vytvořené konsorcium **Documentation Abstracts, Inc.** (DAI, se sídlem v americké Filadelfii), složené celkem z 8 profesionálních společností z oblasti knihovní a informační vědy:

*Documentation abstracts and information science abstracts*. Documentation Abstracts, Inc. under sponsorship of American Society for Information Science, Division of Chemical Literature of the American Chemical Society, Special Libraries Association. September 1968-December 1968, vol. 3, no. 3-vol. 3, no. 4. [Philadelphia (PA)] : Documentation Abstracts, Inc., 1968. 4 x ročně. ISSN 0376-2513.

Pod tímto názvem vycházel časopis pouze do konce roku 1968. Od roku 1969 vycházel pod dalším novým názvem *Information science abstracts* (a s novým ISSN):

*Information science abstracts*. Documentation Abstracts, Inc. under sponsorship of American Society for Information Science, Division of Chemical Literature of the American Chemical Society, Special Libraries Association. 1969-2002, vol. 4-vol. 37. [Philadephia (PA)] : Documentation Abstracts, Inc., 1969-2002. 4 x ročně (1969-1976), 6 x ročně (1977-1983), měsíčně (1984-2000), 9 x ročně (2001-2002). ISSN 0020-0239.

<span id="page-3-0"></span>Časopis nejdříve vydávalo přímo konsorcium DAI, později byl podepsán kontrakt s americkým vydavatelstvím Plenum Press, jehož dílčí společnost **IFI/Plenum Data Corporation** zajišťovala výrobu referátového časopisu. Konsorcium DAI jako majitel a vlastník autorských práv i nadále zajišťovalo jeho obsah. Záznamy byly v rámci budované **databáze ISA** opatřovány již **neřízenými volně tvořenými předmětovými termíny**. **Deskriptory řízeného slovníku** začaly být užívány až od roku 1984. V prvním období obsahovala asi jen polovina záznamů **referát** (další záznamy měly anotaci). Od roku 1976 byly záznamy pořádány podle nového **třídícího schématu** (7 hlavních tříd rozdělených dále do 3 hierarchických úrovní). Společnost IFI/Plenum Data Corporation podepsala kontrakt s databázovým centrem **DIALOG**, které ji (pod označením File 202) zpřístupňovalo v režimu online. Kontrakt byl později podepsán (od roku 1995) také se společností **SilverPlatter**, která databázi ISA zpřístupňovala na **CD-ROM**, později také v režimu online (v rešeršním systému SPIRS a jeho četných dalších variantách WinSPIRS, WebSPIRS aj.). Výstupy na CD-ROM vycházely až do konce roku 2002. V 90. letech 20. století byla v rámci grantové činnosti provedena **rozsáhlá analýza obsahu a kvality** zpracování databáze ISA. Protože byly v mnoha oblastech zjištěny značné nedostatky, byl ukončen kontrakt se společností IFI/Plenum Data Corporation a databáze byla 1. června 1998 prodána významné americké vydavatelské společnosti **Information Today, Inc.** (ITI, *[http://www.infotoday.com](http://www.infotoday/)*), která se zaměřuje na oblast informačního průmyslu.

### *1.2 Referátový časopis a databáze ISTA v produkci společnosti Information Today (1998-2003)*

V průběhu let 1998-2002 byla databáze ISA jako konvenční bibliografická databáze z mnoha hledisek **zkvalitněna**. Z obsahu databáze byly vyloučeny některé obory a oblasti (počítačová věda, výpočetní technika, telekomunikace ale i lékařská informatika aj.) [JACSÓ, 2001]. Po roce 2000 začaly být excerpovány také významné **volně dostupné elektronické časopisy** z oboru informační vědy. **Bibliografický záznam** byl rozšířen o řadu nových polí (afiliace a e-mail autora, editoři konferenčních sborníků, ISBN, ISSN, místo vydání a vydavatel knižních publikací, místo a datum konání konference, počty stran publikací, různá URL aj.). V rámci věcného zpracování začaly být záznamy od roku 2002 opatřovány **deskriptory** převzatými z tehdy nového 2. vydání *Tezauru ASIS pro informační vědu a knihovnictví* publikovaného v roce 1998 [MILSTEAD, 1998]. Záznamy byly také od roku 2002 zařazovány do širších kategorií **nového hierarchického třídění ISA** (taxonomie), které mělo 11 tříd [HAWKINS, 2003, s. 779-781]. Databáze ISA byla v lednu 2003 (v souvislosti se změnou jména společnosti ASIS na ASIST, *<http://www.asist.org/>*) přejmenována na databázi *Information science and technology abstracts* (ISTA, nové ISSN). Její tištěnou verzi zajišťovala do konce 2003 ještě společnost Information Today:

*Information science and technology abstracts*. Information Today. 2003, vol. 38, no. 1-no. 9. Medford (NJ) : Information Today, 2003. 9 x ročně. ISSN 1543-7108. Chybné ISSN 0020-0239.

V roce 2003 byla databáze ISTA i nadále online zpřístupňována databázovým centrem **DIALOG**, nově ji začalo zpřístupňovat databázové centrum **OVID Technologies**, které předtím získalo společnost SilverPlatter. Novým subjektem, který začal databázi ISTA v licenci zpřístupňovat v režimu online od poloviny roku 2002, bylo americké databázové centrum **EBSCO***host*®, které patří společnosti **EBSCO** (**E**lton **B. S**tephens **CO**mpany, *<http://www.ebsco.com/home/>*) - viz další podkapitola.

Databáze ISTA zahrnovala na přelomu tisíciletí záznamy analytických jednotek zhruba ze 450 seriálových publikací (za celou retrospektivu) v celosvětovém záběru z oblasti informační vědy a dalších příbuzných oborů. Zpracovávány byly výběrově také knižní publikace, <span id="page-4-0"></span>konferenční sborníky, vědeckovýzkumné zprávy, disertace, patenty aj. Hlavním editorem databáze ISTA byl od roku 1996 **Donald T. Hawkins** [HAWKINS, 2001, s. 44].

### *1.3 Databáze ISTA v produkci společnosti EBSCO (2003- )*

V polovině července 2003 odkoupila společnost **EBSCO** od společnosti Information Today, kromě jiných, také databázi *Information science and technology abstracts* (ISTA), kterou od roku 2002 již na bázi kontraktu zpřístupňovala [QUINT, 2003]. S databází ISTA přešel do společnosti EBSCO i její editor D.T. Hawkins, který v prvním období napomáhal její proměně a zejména její náročné integraci do informačního systému databázového centra **EBSCO***host®*. Hlavním důvodem k rozhodnutí prodat tuto databázi byly požadavky uživatelů informací získávat bezprostředně po nalezení záznamu a referátu také **úplný text dokumentu v elektronické formě**. Přestože společnost Information Today investovala do rozvoje databáze ISTA mnoho úsilí a finančních prostředků, musela se této báze později vzdát, protože nebyla připravena uživatelům úplné texty zajišťovat. Databázové centrum **EBSCO***host®*, naopak, mělo všechny předpoklady požadované dokumenty v elektronické podobě zajistit na základě buď svých vlastních digitálních fondů, nebo na základě dynamicky vytvářených hyperlinků k digitálním fondům nakladatelů a jiných dodavatelů dokumentů. Společnost Information Today zajistila produkci databáze ISTA i její tištěné podoby ještě do konce roku 2003. Databázovými centry **DIALOG** a **OVID Technologies** byla databáze ISTA zpřístupňována do září 2005. Licence jim však tehdy již nebyla dále prodloužena, výhradním distributorem se stala sama producentská společnost EBSCO. **Tištěná verze referátového časopisu** vyšla naposledy ještě v roce 2004 (se stejným ISSN), změnil se vydavatel a periodicita:

*Information science and technology abstracts*. EBSCO Publishing. 2004, vol. 39, no. 1-no. 6. Ipswich (MA) : EBSCO Publishing, 2004. 6 x ročně. ISSN 1543-7108. Chybné ISSN 0020-0239.

**Excerpční základna** báze ISTA byla u nového producenta posílena zejména o nové tituly periodických konferenčních sborníků (cca 35). Převážná většina z nich byla z oblasti počítačové vědy a informačních technologií (excerpce je u nich výběrová). Přidány byly také nové tituly volně dostupných elektronických časopisů (např. *D-Lib Magazine*). Podle sdělení producenta je v rámci báze ISTA zpracováváno zhruba 450 titulů časopisů [EBSCO, 2008b]. Zhruba 80 titulů časopisů je **jádrových** (zpracovány jsou všechny analytické jednotky), z ostatních jsou vybírány články, které obsahově patří ke sledovanému oboru. Kromě toho jsou do databáze zařazeny záznamy knih, zpráv, disertací aj. Celkový počet excerpovaných titulů za celé období vývoje databáze je přibližně 450 v celosvětovém záběru. Databáze obsahovala (v listopadu 2008) **215 325 záznamů** (podle provedeného rešeršního dotazu v databázi ISTA: DT 1900-2008).

Podstatnou vlastností celého systému EBSCOhost<sup>®</sup> je moderně koncipované "chvtré" **a dynamické propojování** nalezených bibliografických záznamů na úplné texty dokumentů v elektronické formě (viz schéma na obr. č. 1). Pomocí technologie **EBSCO** *SmartLinks™* může být uživatel propojen k velkému množství úplných textů, a to vždy podle toho, jaká má právě nastavena práva v rámci prostředí, v němž se zdroji pracuje (například v dané univerzitní knihovně apod.). Uživatelé, kteří mají vedle báze ISTA předplacen také přístup k bázím úplných textů společnosti EBSCO (*Academic Search Premier*, *Business Source Premier*, *MasterFILE Premier* aj.), mají k dispozici okamžitě přístup téměř k 25-30 % úplných textů dokumentů. Další dokumenty může uživatel získat díky této technologii z fondů digitálních knihoven externích komerčních vydavatelů (Elsevier Science, Emerald, Springer-Verlag, Wiley aj.). V tomto případě se k propojení využívá specifické služby systému EBSCO*host®* zvané *Electronic Journal Service (EJS)* (v jejím katalogu je registrováno cca 14 000 periodik), nebo externí komerční služby systému *CrossRef* (systém Asociace pro mezinárodní propojování vydavatelů PILA). Vhodnou konfigurací lze uživatele propojit i na další komerční dodavatelské služby úplných textů (Infotrieve, Ingenta, Swets Information Service, OCLC ECO aj.), dále na OPACy knihovních katalogů, systémy meziknihovních výpůjčních služeb a dodávání dokumentů aj. Při propojování na externí zdroje se využívá také směrovacích služeb, jako jsou SFX, LinkSource, LinkFinder*Plus* aj. (využívá se vlastní technologie EBSCO *CustomLinks™*).

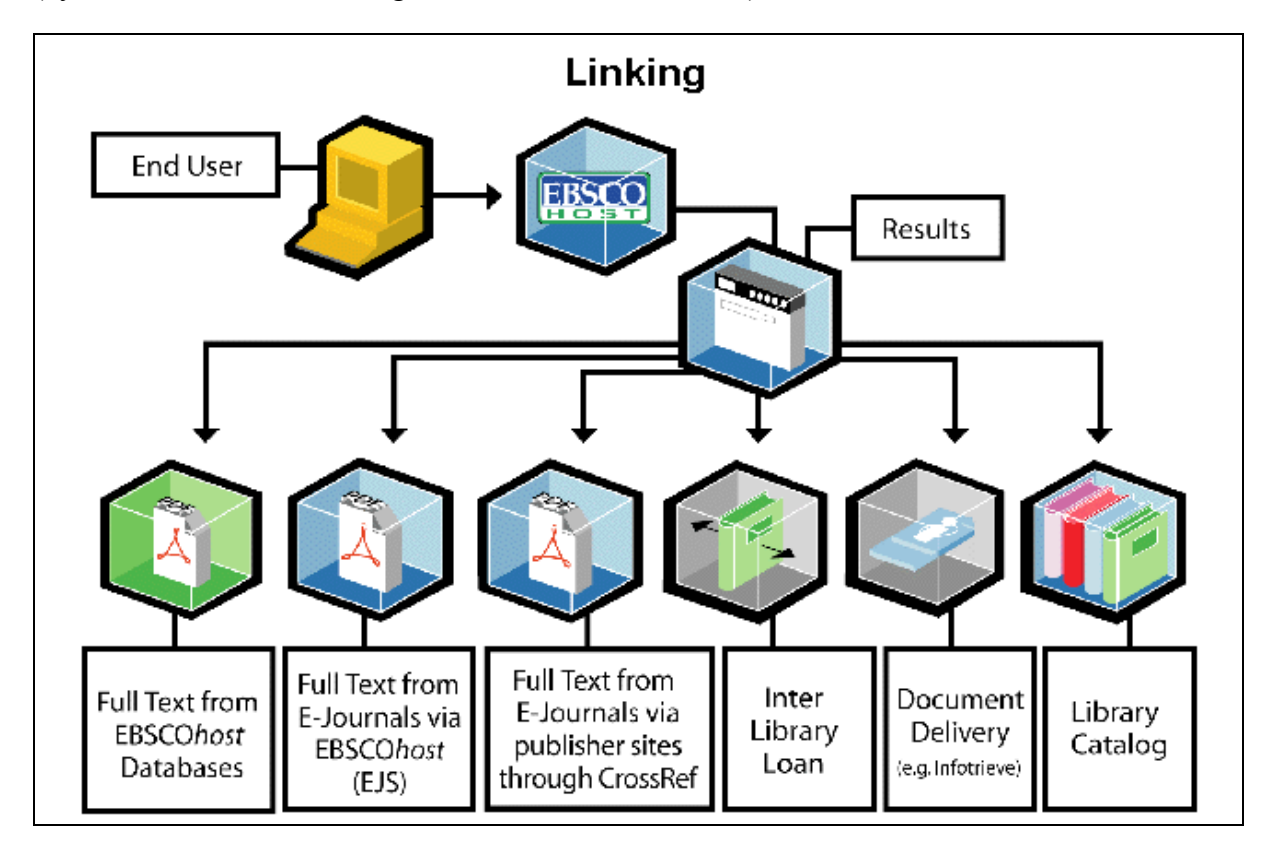

*Obr. č. 1: schéma automatického propojování bibliografických záznamů na úplné texty v systému databázového centra EBSCOhost® [získáno z dokumentace EBSCO na WWW, 2006]* 

Záznamy databáze ISTA obsahují **podrobné bibliografické údaje**. Ve spolupráci se systémem CrossRef se do záznamů již dodávají také potřebné trvalé **identifikátory DOI**, které usnadňují propojování záznamů na úplné texty. Zásadní novinkou zpracování dokumentů je také **registrace citované literatury**, pokud je v dokumentu dostupná na základě jejich extrakce. V rámci báze ISTA je již také k dispozici rozhraní pro vyhledávání zdrojových záznamů podle citací (**Cited References**) a z druhé strany systém automaticky eviduje stoupající citovanost výchozích zdrojových dokumentů. Fond záznamů citované literatury je ovšem prozatím malý, retrospektivní zpracování databáze zatím nebylo zahájeno.

V rámci integrace databáze ISTA do systému EBSCO*host®* byl, bohužel, potlačen **oborový třídící hierarchický systém** (taxonomie), zavedený předchozím producentem. Jisté změny nastaly i u deskriptorů Tezauru ASIS. Došlo k jejich nezbytným úpravám tak, aby předmětový popis databáze ISTA byl sladěn se základním **systémem předmětových hesel** celého systému EBSCO*host®*.(v něm jde o polytematický záběr). Nová aplikace řízeného hesláře předmětových hesel (označovaného jako tezaurus) je v současnosti uživatelům již k dispozici (od léta 2008), nikoliv však pro databázi ISTA. Společnost EBSCO se rozhodla aplikovat tezaurus už jen pro nové databáze LISTA a LISTA/FT. Uživatelé databáze ISTA mohou využívat pouze rejstříku předmětových hesel.

### <span id="page-6-0"></span>*1.4 Databáze LISTA a LISTA/FT v produkci společnosti EBSCO (2005- )*

Společnost EBSCO nabídla světovým uživatelům v roce 2006 novou bázi s názvem *Library, Information Science and Technology Abstracts* (LISTA) (bez úplných textů) v rámci testovacího provozu zdarma (*[http://www.libraryresearch.com](http://www.libraryresearch.com/)*). Testovací režim je i v roce 2008 stále zachován. **Jádrem databáze LISTA** (a také pouze komerčně dostupné verze s úplnými texty (LISTA/FT)) je obsah **celé původní databáze ISTA**. Excerpční základna však byla posílena o další nové tituly periodik, zejména z oblasti **knihovní vědy a knihovnictví** (v tomto směru se LISTA stala konkurentem báze LISA, zatím ale pouze v retrospektivě od roku 2005), archivnictví, počítačových a informačních technologií a dalších příbuzných oborů. Podle sdělení producenta je v databází LISTA excerpováno úplně zhruba **500 jádrových časopisů a periodických sborníků** a zhruba **50 časopisů špičkové kvality**. **125 titulů časopisů** je excerpováno **výběrově**. K záznamům článků jsou v plnotextové verzi databáze LISTA připojovány automaticky úplné texty (jde o texty ze zhruba 240 titulů z vlastního fondu EBSCO). Do databáze jsou dále ukládány výběrově záznamy knižních titulů, výzkumných a jiných zpráv a sborníků z konferencí a také již některé vybrané kolekce digitálních knih. Rozšíření excerpční základny se týká pouze retrospektivy od roku 2005. Oblast knihovnictví není v databázi LISTA zastoupena pod rok 2005. Retrospektivní zpracování prozatím nebylo ohlášeno.

Celkový počet bibliografických záznamů v databázi LISTA je (v listopadu 2008) přibližně **1 165 000** (podle rešeršního dotazu: DT 1900-2008). K přibližně **686 000** záznamům je připojen **úplný text** (rešeršní dotaz: DT 1900-2008 AND FT Y) z **digitálního fondu společnosti EBSCO**.

**Metodické pokyny** uváděné v dalších částech této příručky, které se týkají vyhledávání informací z báze **LISTA/Full Text** v režimu online z databázového centra a v rešeršním systému EBSCO*host®* 2.0 lze využít téměř beze zbytku také pro databázi LISTA a popřípadě také pro databází ISTA (menší obsahový záběr).

### **2 Vyhledávání informací z databáze LISTA a LISTA/FT v režimu online**

### *2.1 Online přístup do rešeršního systému EBSCOhost® 2.0*

V rámci **konsorciálního přístupu** k databázi LISTA (a také ISTA) se uživatelé v ČR nemusejí do systému logovat. Přímý přístup k hlavní stránce rešeršního systému a k **nabídce licencovaných databází** (nabídka v prostředí českých univerzit zahrnuje zpravidla vždy také další databáze) je zajištěn dodavatelem služby. Vzdálený přístup (Onelog, EZproxy) pro registrované uživatele UK zajišťuje síťová a informační služba UK v Praze (*<http://bi.cuni.cz/ezdroje/>*). V rámci konsorcia v ČR není přístup limitován co do počtu uživatelů. Přístup uživatelů sítě UK v Praze (KARLOVA UNIVERZITA V PRAZE) začíná vstupní stránkou, v jejímž rámci lze volit prioritně webové rozhraní "EBSCOhost Web", volit lze také rozhraní jen pro část databází z oblasti knihovní a informační vědy **"Librarianship databases"**. Toto rozhraní kromě databází ISTA, LISTA a LISTA/FT zahrnuje navíc (jako bonus) některé databáze z počítačové vědy a také databázi ERIC.

Pomocí hyperlinku se uživatel dostane na stránku s **nabídkou seznamu zpřístupňovaných databází**. Uvnitř různých rozhraní se **zpět k nabídce výběru databází** uživatel dostane přes hyperlink "Choose Databases" (Vybrat databáze, viz obr č. 2). Návrat k **výběru jiných** služeb EBSCO se provádí pomocí funkce nazvané "Select another EBSCO service" (je k dispozici v rámci nabídky databází). Volbu a vstup do online rozhraní zvolené databáze uživatel

<span id="page-7-0"></span>provádí buď přímým kliknutím na hyperlinkovaný název databáze, nebo zaškrtnutím příslušného aktivního boxu umístěného před jejím názvem a užitím tlačítka **Continue** (Pokračovat). Název databáze je dále doplněn anotací s informací o jejím obsahu a hyperlinkem vedoucím k **helpu databáze** LISTA (More Information – v rámci jednotlivých rešeršních rozhraní lze tento help získat taé pomocí ikony otazníku a další volby části označené "Database help"), a/nebo k **seznamu excerpovaných seriálů** (Title List). Uživatel si také může **založit vlastní přístup do rešeršního systému EBSCO***host***®** pomocí nabídky **"Sign In to My EBSCOhost"**, v jejímž rámci bude moci provádět další funkce (zejména ukládání formulací rešeršních dotazů a užívání služby Alerts). Uživatelům je také k dispozici **hlavní help** rešeršního systému EBSCO*host*® (hyperlink **Help** zcela vpravo nahoře na modré liště na obr. č. 2-3).

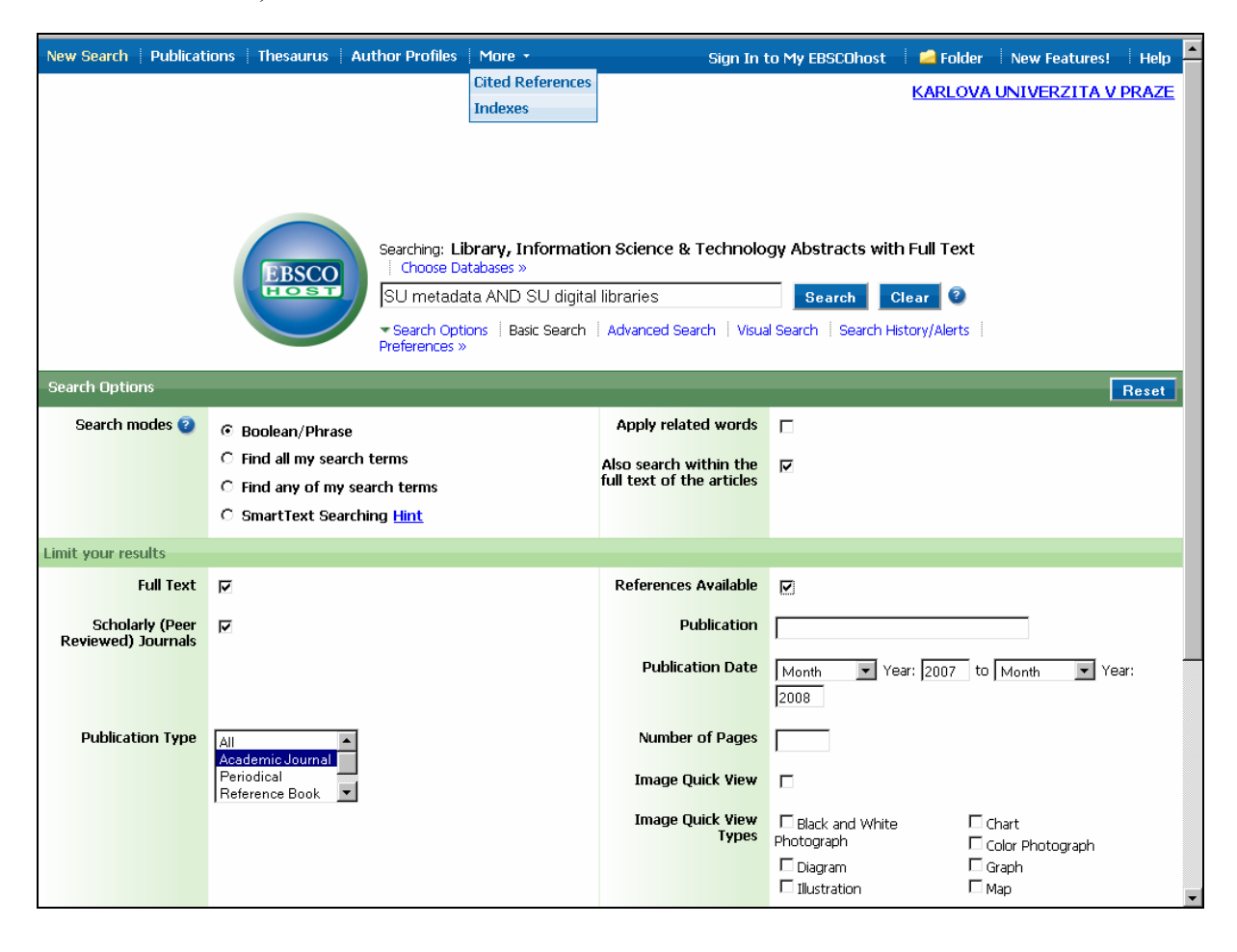

*Obr. č. 2: rozhraní pro základní vyhledávání v databázi LISTA/FT s formulací dotazu, zvoleným způsobem vyhledávání a nastavenými limity v rámci rešeršního systému EBSCOhost® 2.0 [získáno přes WWW 2008-11-18]* 

### *2.2 Základní informace o rešeršním systému EBSCOhost® 2.0*

Rešeršní systém **EBSCO***host®* je rozvíjen a spravován společností EBSCO. Je určen především pro různé způsoby **vyhledávání** (včetně prohlížení rejstříků, vyhledávání z tezauru deskriptorů, vizuálního vyhledávání i plnotextového vyhledávání) a **zobrazování informací**  (včetně grafických obrázků a náhledů do textů) z databází. Systém v rámci stávající verze 2.0 (v roce 2008) dále umožňuje:

- Vyhledávat podobné záznamy k výchozímu nalezenému záznamu (Find Similar Results) pomocí tzv. "chytrého textového vyhledávání" (SmartText Searching)
- Pomáhat opravovat nesprávně zapsané selekční termíny (z hlediska anglické gramatiky)
- Pohodlně reformátovat a ukládat nalezené záznamy do dočasných složek (Folders), tisknout je, ukládat na elektronická média, odesílat elektronickou poštou nebo exportovat do jiných systémů (například do citačních manažerů)
- Ukládat formulace rešeršních dotazů v rámci funkce "My EBSCOhost" tak, aby mohly být užity při příštích rešerších
- Propojit uživatele z nalezených a zobrazených záznamů dokumentů přímo na jejich úplné texty, uložené v nějakém digitálním fondu, tj. vlastním fondu EBSCO nebo ve fondech externích, existují-li, nebo ve fondech knihoven prostřednictvím jejich katalogů
- Využívat službu typu ARI (SDI) zvanou **"Alerts"** k získávání průběžných rešerší nových přírůstků záznamů v databázi na základě stanoveného uživatelského profilu
- New Search | Publications | Thesaurus | Author Profiles | More + Sian In to My EBSCOhost Folder New Features! Help Searching: Library, Information Science & Technology Abstracts with Full KARLOVA UNIVERZITA V PRAZE Text Choose Databases » **ERSCC** Search Clear metadata in SU Subject Terms  $\blacktriangledown$ and v digital libraries  $\overline{\phantom{a}}$ in SU Subject Terms and  $\lceil \cdot \rceil$ in Select a Field (optional) Add Row Select a Field (optional) Basic Search | Advanced Search | Visual Search **TY All Tev** AU Author Search Options Reset TI Title SU Subiect Terms Search modes C Boolean/Phrase AB Abstract or Author-Supplied Abstract ○ Find all my search terms KW Author-Supplied Keywords **GE** Geographic Terms  $\bigcirc$  Find any of my search terms PE People ○ SmartText Searching Hint PS Reviews & Products CO Company Entity Limit your results SO Publication Name IS ISSN (No Dashes) Full Text  $\overline{v}$ **IB ISBN** AN Accession Number References Available  $\Box$ Reviewed) Journals Image Ouick View Types □ Black and White  $\Box$  Chart **Publication Date** Month  $\overline{\blacktriangledown}$  Year: 2007 to Photograph  $\Box$  Color Photograph Month  $\overline{\blacktriangledown}$  Year: 2008  $\Box$  Diagram  $\Box$  Graph Publication  $\Box$  Illustration  $\Box$  Map **Document Type Publication Type AI TAI** Academic Jor Artir Bibliography Periodical Reference Book **Book** Number of Pages
- Zabezpečit službu dodání dokumentu jinou cestou (EDD, MVS aj.)

*Obr. č. 3: rozhraní pro pokročilé vyhledávání v databázi LISTA/FT v rámci rešeršního systému EBSCOhost® 2.0 (zobrazena je část nabídky selekčních polí) [získáno přes WWW 2008-11-18]* 

V rámci vlastního **vyhledávání záznamů** (po volbě databáze) nabídne systém EBSCO*host®* 2.0 hlavní stránku rozhraní pro vyhledávání informací. Standardně může být v dané instituci <span id="page-9-0"></span>nastaveno rozhraní pro **základní vyhledávání** (Basic Search, viz obr. č. 2) nebo rozhraní pro **pokročilé vyhledávání** (Advanced Search, viz obr. č. 3). V rámci obou jsou k dispozici další funkce pro úpravu či limitování formulací rešeršních dotazů. Jde o funkci výběru **způsobu vyhledávání** (Search modes), která zahrnuje volbu na prvním místě booleovského vyhledávání, dále vyhledávání "chytrého" aj. Výsledky rešerší lze předem **limitovat** (Limit your results) pomocí vybraných selekčních údajů nebo dalších parametrů. Tato nabídka je umístěna v prostoru pod oknem (okny) pro formulaci dotazu. Zhruba ve stejném prostoru se po vykonání rešerše zobrazují **výsledky rešerší** (Results for) a/nebo **rozhraní pro zpracování formulací rešeršních dotazů a zakládání služby Alerts** (Search History/Alerts).

Hlavní vstup do rešeršního systému vybrané databáze LISTA/FT dále zahrnuje nabídku některých zcela nových funkcí rešeršního systému EBSCOhost 2.0 (od července 2008). Jde o vyhledávání dokumentů pomocí **kompletního autorizovaného seznamu zdrojových publikací**, které jsou v databázi LISTA excerpovány - **Publikace** (Publications, viz obr. č. 3, horní modrá lišta), dále vyhledávání informací v/z **Tezauru deskriptorů** (Thesaurus) a vyhledávání záznamů vybraných autorů ze specifické databáze **Autorských profilů** (Author profiles).

V horní liště vstupního rozhraní se pak pod označením **Více** (More) skrývají dvě funkce, které byly k dispozici již v předchozí verzi rešeršního systému, a to a rozhraní pro **vyhledávání podle citací (Cited References**, viz obr. č. 11 a 12) a rozhraní pro **vyhledávání pomocí rejstříků** (**Indexes**, viz obr. 4). Již dříve nabízená funkce specifického **vizuálního vyhledávání** (Visual Search) je přítomna i v nové verzi rešeršního systému, má ale aktualizovanou koncepci a nový design.

Uvnitř rešeršního rozhraní je pro uživatele připraven **originální manuál** pro práci s rešeršním systémem EBSCO*host®* 2.0 (již zmíněný hyperlink **Help**, viz obr. č. 2-3, lokalizovaný úplně vpravo nahoře na modré liště) a také **originální manuál pro práci s databází LISTA** v anglickém jazyce (ikona otazníku umístěná napravo od tlačítka "Clear" - obr. č. 2-3).

### *2.3 Dotazovací jazyk rešeršního systému EBSCOhost® 2.0*

Jádrem rešeršního systému EBSCO*host®* 2.0 je klasický booleovský model vyhledávání informací (je ale doplněn o vyhledávací modely jiné, například vyhledávání podobných dokumentů). Dotazovací jazyk pro potřeby formulování kombinovaných rešeršních dotazů ve stávající verzi 2.0 nabízí **základní** a **proximitní booleovské operátory**. Základní operátory lze buď zapisovat do formulace dotazu ručně, nebo je lze v mnoha situacích vybírat z rolovacích nabídek (v rámci rozhraní pro pokročilé vyhledávání). Proximitní operátory je nutné zapisovat ručně.

### **Základní booleovské operátory:**

### **OR**

### Příklad: **bibliometrics OR informetrics**

V rámci uvedené formulace budou vyhledány záznamy obsahující termín "bibliometrics" nebo "informetrics" nebo oba termíny najednou

### **AND**

### Příklad: **metadata AND harvesting**

V rámci uvedené formulace budou vyhledány záznamy obsahující zároveň oba termíny ..metadata" i ..harvesting"

### **NOT**

### Příklad: **intranet NOT internet**

V rámci uvedené formulace budou vyhledány záznamy obsahující pouze termín "intranet", nikoliv ale termín "internet"

### **Proximitní booleovské operátory:**

### **W[X]**

### Příklad: **filtering W5 censorship**

Proximitní (vzdálenostní) operátor WITHIN (W) s číselným indexem je přesnější variantou logického operátoru AND. Je určen k vyhledávání dvou termínů vzdálených od sebe o určitý maximální počet jiných termínů **s ohledem na jejich zapsané pořadí**. Jde o **operátor úrovně pole**. V rámci výše uvedené formulace budou vyhledány záznamy obsahující zároveň oba termíny "filtering" i "censorship" s tím, že oba termíny jsou ve stejném poli a jso od sebe vzdálené maximálně o 5 jiných termínů, a to s ohledem na zapsané pořadí. Jde-li o případ těsného sousedství (mezi termíny nesmí být žádné jiné slovo), operátor W0 není nutné zapisovat, systém provede operaci automaticky.

### **N[X]**

### Příklad: **patents N3 trademarks**

Proximitní operátor NEAR (N) s číselným indexem je přesnější variantou logického operátoru AND. Je také určen k vyhledávání dvou termínů vzdálených od sebe o určitý maximální počet jiných termínů, ale **bez ohledu na jejich zapsané pořadí**. Jde rovněž o **operátor úrovně pole**. V rámci výše uvedené formulace budou vyhledány záznamy obsahující zároveň oba termíny "patents" i "trademarks" s tím, že oba termíny jsou ve stejném poli a jsou od sebe vzdálené maximálně o 3 jiné termíny, na jejich pořadí však nezáleží.

### **Vyhledávání frází:**

Při formulování dotazů typu **přesných frází** lze v rešeršním systému EBSCO*host®* 2.0 užívat také **uvozovek**. Uvozovky je doporučeno uplatnit v rámci polí, která mají provedenu **indexaci frází** (například pole deskriptorů DE). Je nutné však zachovat obezřetnost, protože aplikace uvozovek se netýká frází, které obsahují stop-slova. Stop-slova nebudou nikdy vyhledána, i když budou uzavřena do uvozovek (nejsou součástí indexu databáze).

### **Kombinování selekčních údajů:**

V rámci dotazovacího jazyka rešeršního systému EBSCO*host®* je možné při formulaci rešeršních dotazů, které zahrnují více selekčních údajů a více různorodých operátorů, užívat **kulatých závorek**, které pomáhají definovat a kontrolovat cestu vykonání rešerše. Rešeršní systém zpracovává standardně dotaz, který neobsahuje kulaté závorky, **zleva doprava**. Selekční údaje uzavřené v závorkách budou systémem zpracovány jako první. Například formulace dotazů:

### **databases AND books OR journals**

a

### **databases AND (books OR journals)**

poskytnou jiné počty výsledných záznamů (druhá z nich z hlediska zamýšleného dotazu vyhledání databází knih nebo časopisů zapsána korektně).

### **Vyhledávání variantních termínů:**

<span id="page-11-0"></span>V rámci dotazovacího jazyka rešeršního systém EBSCO*host®* lze pro vyhledávání **variant selekčních údajů** užívat buď specifického symbolu pro jejich zkrácení (s úmyslem rozšířit množinu vyhledaných záznamů), nebo specifického znaku jako náhrady jednoho znaku uvnitř nebo na konci hledaného termínu.

Pro zkracování selekčních údajů zprava o řetězec žádného nebo více znaků se užívá symbolu hvězdičky (**\***). Například formulace rešeršního dotazu **librarian\*** povede k vyhledání záznamů, které obsahují termíny "librarian", "librarians", "librarianship" aj. Symbol (\*) může být užit i uvnitř slovního řetězce (viz dále), nesmí však jít o první znak slovního řetězce.

Znak otazníku (**?**) se užívá k náhradě jednoho znaku v selekčním údaji. I tohoto znaku lze užít kdekoliv v selekčním termínu kromě prvního znaku. Například formulace dotazu **ne?t** vyhledá v databázi ISTA záznamy s termínem "nest", "neat" nebo "next". Formulace dotazu info?metrics vyhledá v databázi ISTA záznamy s termínem "informetrics". V databázi se také však vyskytuje také termín "infometrics" (bez písmene "r"), chceme-li tedy najednou vyhledat záznamy obsahující jeden nebo druhý termín, můžeme v tomto případě také použít symbolu (\*): **info\*metrics** (tento symbol nahrazuje libovolný počet znaků nebo znak žádný). (Je typické pro nový **tezaurus databáze LISTA**, že v současné době například termín "informetrics" není povýšen na úroveň deskriptoru, jako tomu je v jiných tezaurech, a že například termín "scientometrics" není v tezauru zatím uveden vůbec.).

### *2.4 Selekční pole databáze LISTA/FT*

Aktuální nabídka všech dostupných **selekčních polí** (Searchable Fields), resp. **typů selekčních údajů**, pro vyhledávání informací z databáze LISTA/FT (také databáze LISTA a ISTA v režimu online z databázového centra EBSCO*host®* v rešeršním systému EBSCO*host®* verze 2.0 je následující:

[přehled celkem **46 selekčních polí** je uveden v anglickém znění, český překlad jména pole je zahrnut až v dalším podrobném přehledu polí; u polí, která jsou v databázi zastoupena ještě také rejstříkem, je tato informace uvedena na konci řádku (v kulaté závorce) včetně velmi specifické zkratky (prefixu) rejstříku, která se odlišuje od základní zkratky/prefixu selekčního pole (lze ji však užívat také při formulování rešeršních dotazů); *limitační pole (nabízená v rozhraní základního i pokročilého vyhledávání) jsou uvedena kurzivou s šedým podkladem*]

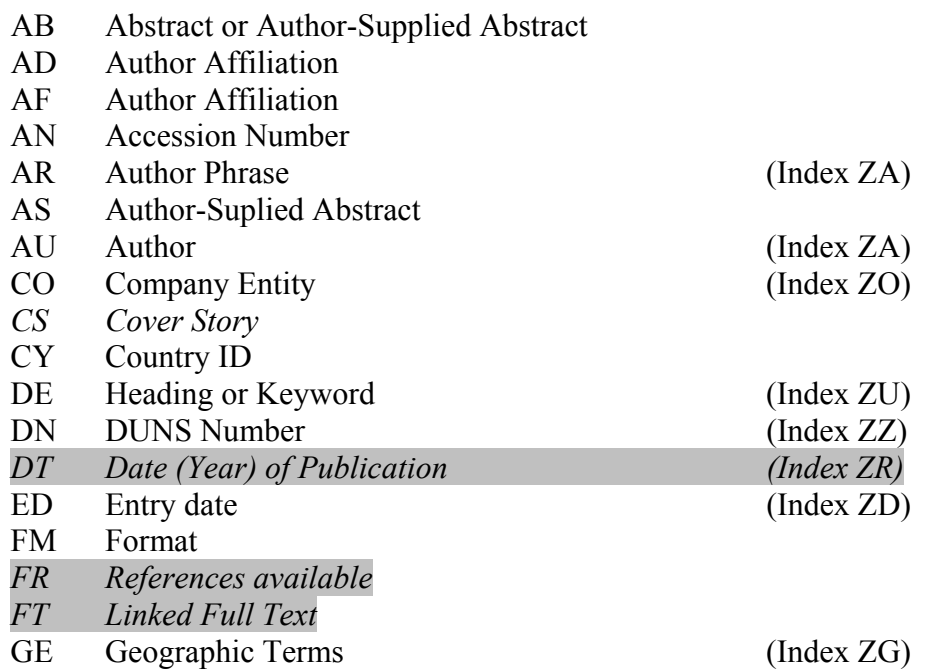

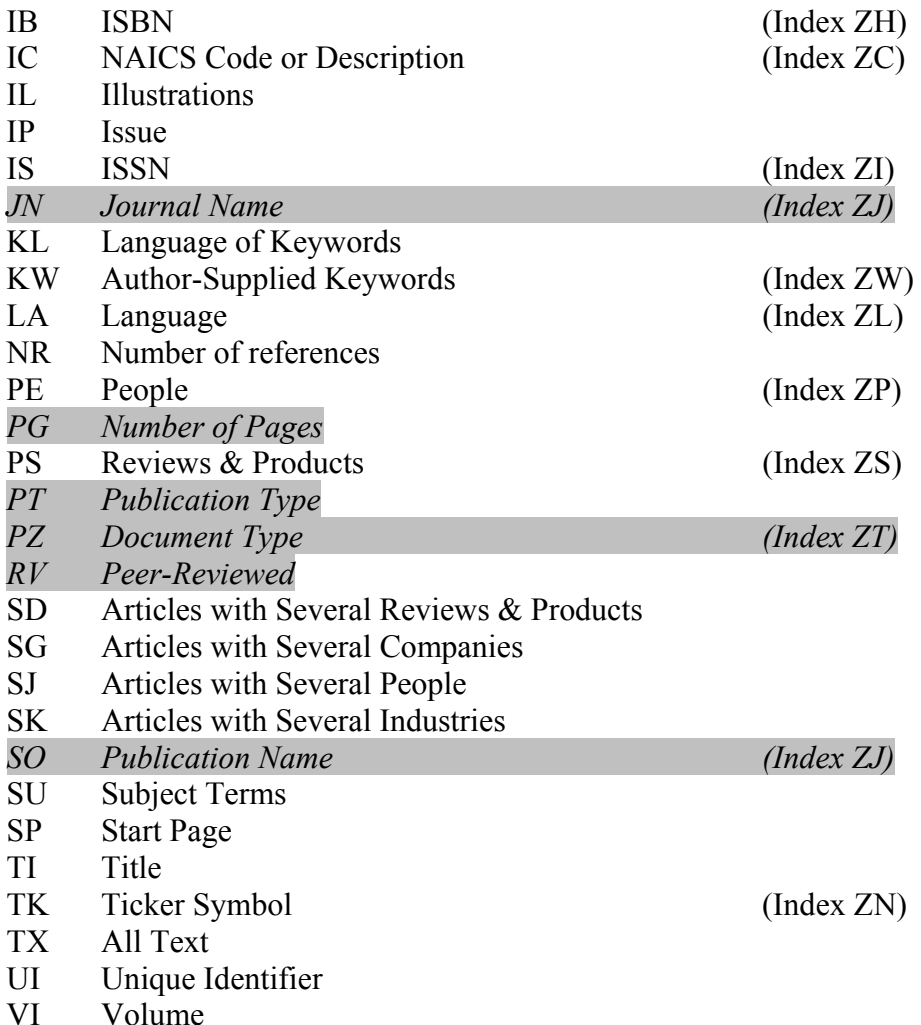

V další části této podkapitoly následuje **přehled definic** jednotlivých selekčních polí databází LISTA/FT (a LISTA) s podrobnější informací o jejich využívání včetně příkladů. V prvním řádku je tučně uvedena 2-znaková základní **písmenná zkratka (prefix) pole** určená pro potřeby formulací rešeršních dotazů, dále následuje **jméno pole** v angličtině (a v kulaté závorce jméno v českém překladu). U některých polí je na konci řádku v kulaté závorce uvedena informace o existenci rejstříku pro dané pole včetně jeho zkratky (prefixu). Na druhém řádku je v hranaté závorce uvedena důležitá poznámka o **způsobu indexace údajů** z daného pole v rámci databází LISTA/FT (a LISTA). Příklady jsou pro názornost a porovnání doplněny číslem v hranaté závorce, které znamená počet výsledných záznamů v databázi LISTA/FT platný k 18 listopadu 2008. Z důvodu vyvarování se některých chybně zapisovaných formulací dotazů je u polí v závorce výjimečně uvedena informace o hlášení chyby nebo jiná nezbytná poznámka.

### **AB Abstract or Author-Supplied Abstract (Referát nebo Autorem dodaný referát) [Indexace slov]**

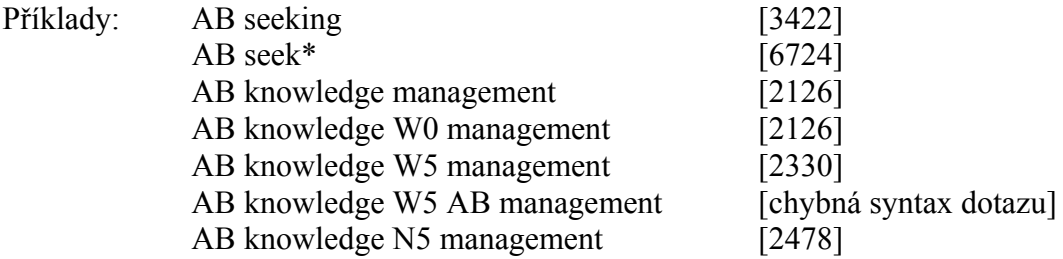

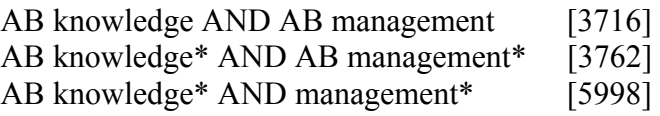

V rámci selekčního pole **AB** lze vyhledávat podle **jednotlivých slov**, která se nacházejí v textu referátu (abstraktu) tvořeného producentem nebo autorem (autorský referát). Po zápisu více slov najednou bude systém provádět skrytou booleovskou operaci proximitního typu WITHIN (W) s indexem 0 (nulová vzdálenost mezi slovy), pokud uživatel sám nezapíše nebo z rolovací nabídky nevybere operátor jiný. Formulace dotazu ve třetím řádku příkladů shora obsahuje sousloví, které je zpracováno automaticky (skrytě) pomocí operace logického součinu s tím že hledaná slova stojí těsně vedle sebe a v uvedeném pořadí. Výsledný počet bibliografických záznamů bude stejný, jako kdybychom formulaci zapsali s daným operátorem (W0 viz čtvrtý řádek), což je možné. Při užití proximitních (vzdálenostních) operátorů (u abstraktu je jejich aplikace pro přesná vyhledávání hledání často žádoucí) se před druhým selekčním údajem nezapisuje označení pole (jinak systém ohlásí chybu!, viz 6. řádek v příkladech). Označení druhého pole se však musí uvádět při použití základních operátorů AND, OR, NOT (viz rozdíly v počtech nalezených záznamů v devátém až desátém řádku příkladů).

### **AD Author Affiliation (Afiliace autora) [Indexace frází]**

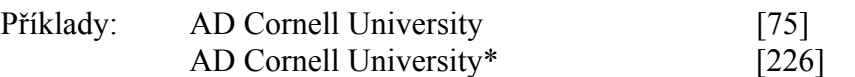

V rámci selekčního pole **AD** lze vyhledávat pouze podle **přesných frází** jmen organizací, společností nebo jiných korporací, ke kterým patří autor (je zaměstnán korporací nebo pro ni pracuje). Jméno může být doplněno adresou. Při zápisu frází se doporučuje užívání pravostranného zkrácení selekčního údaje - příklad ve druhém řádku poskytne více výsledných záznamů (budou nalezeny i záznamy s přesnou afiliací "Cornell University, National Science Digital Library, 301 College Avenue, Ithaca, NY 14850, USA."). Pokud neznáme přesné znění jmen korporací (zejména pořadí slov za sebou), je vhodnější zvolit selekční pole AF, které umožňuje vyhledávání podle jednotlivých slov. Údaj o afiliaci patří k **novějším polím** záznamů databáze LISTA. U záznamů staršího data nebyl tento údaj registrován, proto výsledek rešerše nemusí být vždy úplný. Afiliační údaj se zobrazuje ve zvláštním poli pouze v případě, že je v záznamu přítomen.

### **AF Author Affiliation (Afiliace autora) [Indexace slov]**

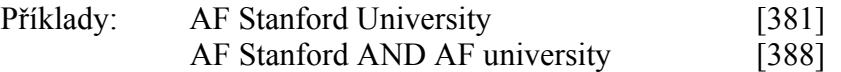

V rámci selekčního pole **AF** lze vyhledávat podle **jednotlivých slov** jmen organizací, společností nebo jiných korporací, ke kterým patří autor (je zaměstnán korporací nebo pro ni pracuje). Jméno může být doplněno adresou. U formulací uvedených v příkladech bude první zahrnovat méně výsledných záznamů (hledání dvou slov stojících těsně vedle sebe a v daném pořadí). Příklad ve druhém řádku s logickou operací AND vedl k většímu počtu nalezených záznamů. V poli AF lze vhodně využít i proximitních operátorů W nebo N. Pole AF je jedním z nových polí záznamů databáze ISTA. U záznamů staršího data nebyl tento údaj registrován, proto výsledek rešerše nemusí být vždy úplný. Afiliační údaj se zobrazuje pouze v případě, že je v záznamu přítomen.

### **AN Accession Number (Přírůstkové [identifikační] číslo) – viz též pole UI [Indexace frází]**

Příklady: AN ISTA3503189 [1 (dokument z roku 1998)]

AN 13616363 [1 (dokument z roku 2004)] AN 22946066 [1 (dokument z roku 2007)] AN 35002227 [1 (dokument z roku 2008)] AN 35205503 [1 (dokument z roku 2009)]

V rámci selekčního pole **AN** lze vyhledávat podle **přesného kódu - jedinečného čísla (identifikátoru)** záznamu, který býval před převzetím původní databáze ISTA společností EBSCO tvořen kromě návěští "ISTA" 7 číslicemi (toto číslo odpovídalo číslu záznamu v papírové, sešitové verzi databáze ISTA - viz příklad v prvním řádku). Číslo v prvních dvou pozicích dříve reprezentovalo rok (poslední dvojčíslí) publikování papírových sešitů, od roku 2000 pak šlo o dvojčíslí ročníku (35 a výše). Společnost EBSCO v rámci nové produkce a zpřístupňování této databáze změnila strukturu přírůstkových čísel (principy změn nejsou v originální příručce zveřejněny). V důsledku toho je v současnosti obtížné vyhledávat záznamy z databáze podle tohoto údaje. Bohužel, rejstřík není k dispozici. Pohledem do libovolných záznamů se lze přesvědčit, že při formulaci dotazu je nutné u některých čísel zapisovat nejdříve zkratku ISTA, u jiných nikoliv (originální příručka tuto situaci také nevysvětluje). Nové kódy již návěští "ISTA" nezahrnují a počet číslic v kódu je 8 - viz příklady. Pole AN je definičně a funkčně totožné s polem UI, jedno z nich je tudíž nadbytečné (producent byl již v minulosti na tento fakt upozorněn, nicméně situace se ani v nové verzi systému a nové databázi nezměnila).

### **AR Author - Phrase (Autor - fráze) (Index ZA) [Indexace frází]**

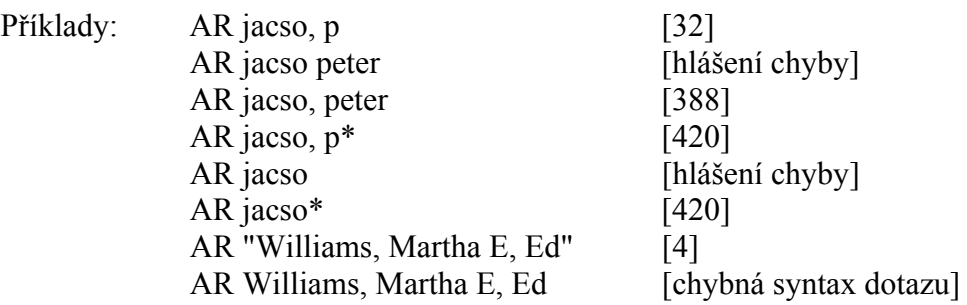

V rámci selekčního pole **AR** je možné, na rozdíl od pole AU, vyhledávat pouze podle **přesné fráze** jmen autorů nebo také editorů sborníkových prací tak, jak jsou zapsaná a uložená v příslušném poli bibliografického záznamu (zpravidla jde o invertovaný zápis jména). Jména se do formulací dotazů zapisují v invertovaném tvaru, křestní a rodová jména v úplném nebo zkráceném tvaru se oddělují čárkou a mezerou. Zápis jména bez interpunkční čárky v poli AR vede k ohlášení chyby, stejně jako zápis samotného příjmení (viz druhý a šestý řádek v příkladech). Databáze ISTA nemá doprovodný soubor autoritních dat, jména se mohou vyskytovat v různých tvarech, a proto je vhodné užívat pravostranného zkrácení za prvním písmenem křestního jména, popřípadě již na konci příjmení (v takovém případě ale hrozí nalezení záznamů od různých autorů se stejným příjmením). Systém při zápisech jmen ignoruje diakritiku a nerozlišuje velká a malá písmena. Jména autorů článků z internetových služeb typu "newswire" se v databázi vyskytují v neinvertovaném tvaru. Vhodné je v tomto případě frázi uvést do uvozovek. Zjištění fráze je ale nutné konzultovat v **rejstříku všech autorů (ZA)**. Ze seznamu rejstříku je možné provést přímé vyhledání záznamů dokumentů daného autora.

### **AS Author Supplied Abstract (Referát dodaný autorem) [Indexace frází]**

Příklad: AS Y [1953]

Jde o **formální selekční pole typu indikátoru**. V rámci pole **AS** lze vyhledávat záznamy, které obsahují referát (abstrakt) převzatý od autora (autorský referát). Formulace rešeršního dotazu smí zahrnovat podle manuálu obě možné hodnoty písmeno **Y** (YES = ANO) a **N** (NO = NE). Ve výsledných záznamech je na konci zobrazeného referátu poznámka o převzetí autorského referátu producentem databáze.

### **AU Author (Autor) (Index ZA) [Indexace slov]**

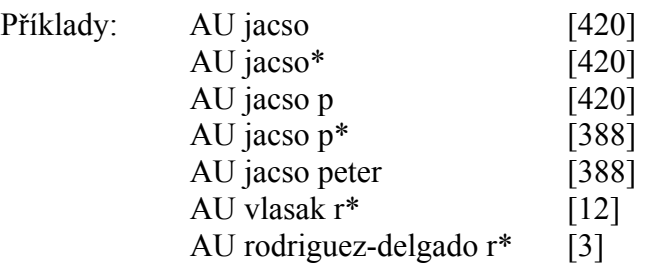

V rámci selekčního pole **AU** lze vyhledávat podle **jednotlivých slov** celých jmen autorů dokumentů. Jména se do formulací dotazů mohou zapisovat v invertovaném tvaru, jakákoliv interpunkce (čárka, pomlčka apod.) je však systémem při vyhledávání ignorována, proto ji není nutné psát vůbec (viz příklady). Pokud neznáme přesné jméno autora, lze užít symbolu pro pravostranné zkracování selekčního údaje (\*). Chceme-li například najít záznamy dokumentů od známé autorky Barbary Quintové, zapíšeme ve formulaci dotazu buď **AU quint b\*** nebo jen **AU quint**. V druhém případě ale může rešeršní systém předložit záznamy dokumentů náležející autorsky i více osobám s příjmením Quint.

Vyhledáváme-li záznamy dokumentů autorů, jejichž příjmení je tvořeno dvěma jmény spojenými pomlčkou, můžeme obě příjmení nechat spojené pomlčkou, nebo je zapíšeme s mezerou. Například vyhledání záznamů dokumentů od autora Rafaela Rodriguez-Delgado vyžaduje formulaci, uvedenou v posledním řádku příkladů, nebo formulaci **AU rodriguez delgado r\*** 

V rámci pole AU lze vyhledávat záznamy také podle jména editorů sborníkových prací. Údaj o roli je součástí celého jména, a proto se doporučuje zápis symbolu pro pravostranné zkrácení (\*). Formulace **AU Williams Martha\*** zahrne ve výsledku záznamy, které obsahují nejen širší formu jména této autorky (Williams, Martha e), ale také záznamy, kde je uvedena jako editorka (AU Williams, Martha e, ed.).

V případě nejistoty zápisu jména autora je výhodné konzultovat **úplný autorský rejstřík ZA**. Při prohlížení seznamu lze i v tomto případě realizovat přímé vyhledání záznamů dokumentů od zvoleného autora.

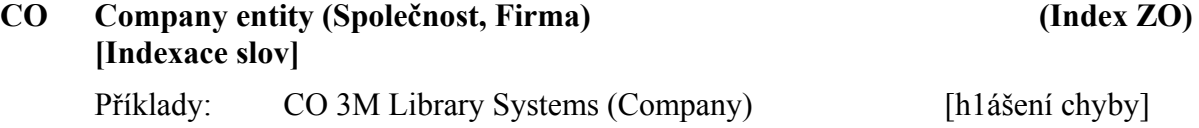

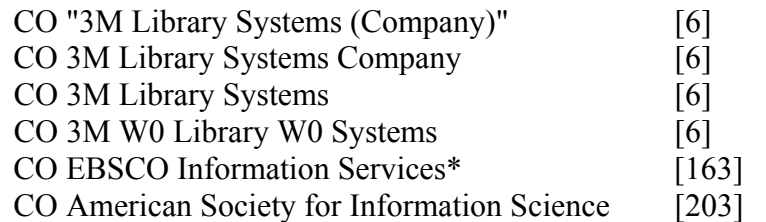

V rámci selekčního pole **CO** lze vyhledávat podle **jednotlivých slov** jmen společností, firem apod. ve smyslu **předmětových hesel**. Zápis sousloví systém zpracovává jako operaci logického součinu s tím, že jde o těsné sousedství zapsaných slov a v daném pořadí (jde o proximitní operátor W s číselným indexem " $0'' -$  viz třetí nebo čtvrtý řádek v příkladech). Příklad v prvním řádku ohlásí chybu z důvodu zapsaných kulatých závorek (jsou rezervovanými znaky dotazovacího jazyka), je proto nutné celé jméno společnosti obklopit uvozovkou. Podle jmen těchto společností lze vyhledávat také v rámci selekčního pole SU. Přesná znění jmen jsou k dispozici ve specifickém rejstříku **ZO**. Hodnoty z pole CO souvisejí s hodnotami pole DN (kódy) a TK (zkratky). V záznamech jsou zobrazovány v rámci pole "Company Entity" vedle sebe.

### *CS Cover Story (Výklad na obálce)* **[Indexace frází]**

Příklad: CS Y [4498]

Jde o **formální selekční pole typu indikátoru** (je specifické pro databáze společnosti EBSCO). V rámci pole **CS** lze vyhledávat záznamy dokumentů - především článků z časopisů, na které vydavatel upozorňuje pomocí titulků na obálkách sešitů. Formulace rešeršního dotazu smí zahrnovat podle originální příručky obě možné hodnoty - písmeno **Y** (YES = ANO) a **N** (NO = NE).

### **CY Country [of publication] ID (Identifikační kód země vydání) [Indexace frází]**

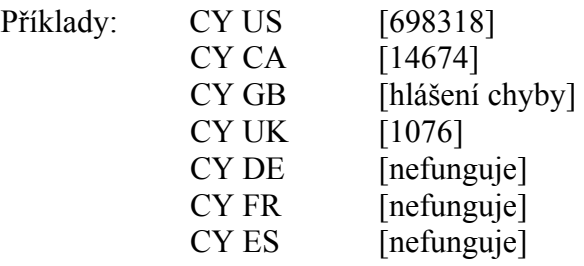

Údaj o zemi publikování dokumentu je v záznamech báze LISTA registrován, pravděpodobně však ne ve všech záznamech (v souvislosti s pestrým vývojem databáze). (Selekční údaj CY je jinak běžným selekčním údajem v jiných databázích zpřístupňovaných systémem EBSCO*host* včetně nové báze LISTA). Podle aktuální dokumentace producenta se využívá identifikačních kódů podle standardu ISO Kódy zemí, pravděpodobně dvouznakových. Selekční pole **CY** v databázi LISTA lze v určitých případech s úspěchem použít, ne však vždy (viz výše uvedené příklady). Některé kódy ISO normy nejsou funkční, i když je zjevné, že v databázi jsou dokumenty pocházející z Německa, Francie, Španělska a jiných zemí.

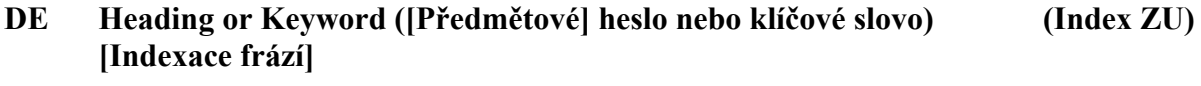

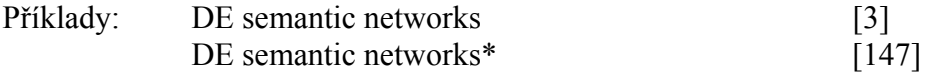

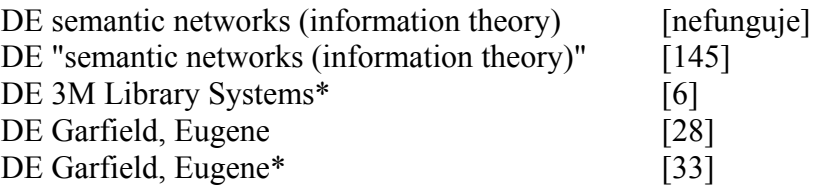

Jde o jedno z **velmi důležitých selekčních polí databáze ISTA věcné povahy**. Pole **DE** obsahuje termíny, které charakterizují téma popisovaného dokumentu. Podle aktuální příručky společnosti EBSCO je možné v rámci pole **DE** vyhledávat podle **přesných frází předmětových hesel** (jde o modifikaci původních deskriptorů tezaurů - viz citace níže v textu). Společnost EBSCO nově do tohoto pole přidala také autorská klíčová slova převzatá z dokumentů (ta jsou samostatně vyhledatelná také v rámci pole KW), dále jména společností a jména osob, o kterých dokumenty pojednávají (jsou vyhledatelné samostatně v rámci polí CO a PE).

Při formulaci dotazů je nutné zapisovat **přesné fráze hesel**, tak jak jsou uloženy v poli záznamu. Hesla obsahující kulaté závorky (rezervované znaky dotazovacího jazyka) je nutné ve formulaci dotazu zapisovat v uvozovkách, jinak je rešerše neúspěšná (viz třetí řádek v příkladech).

Dnes již více než 40letá databáze ISTA-LISTA měnila, jak bylo uvedeno v kapitole 1 této příručky, v průběhu svého vývoje několikrát předmětový popis. V minulosti byly užívány:

- Deskriptory (termíny) neřízeného typu přidělované před rokem 1984
- Deskriptory (termíny) z řízeného slovníku přidělované v letech 1984-2002
- Deskriptory z *Tezauru ASIS pro informační vědu a knihovnictví* (2nd ed., 1998) přidělované od roku 2002

Nový producent databáze (EBSCO) užívá **vlastní řízený, univerzálněji profilovaný, předmětový heslář**, a proto byla provedena adaptace a sladění původně užívaných předmětových termínů s novým heslářem. Principy současné tvorby a přidělování předmětových hesel nejsou v originální příručce báze LISTA popsány. Na korekturách deskriptorů se ve zpracovatelském centru stále průběžně pracuje. Předmětový heslář (resp. tezaurus EBSCO) pro databázi LISTA je již uživatelům k dispozici od července 2008. Je doporučeno vhodné při formulaci věcných rešeršních dotazů zahájit vyhledávání nejdříve v rámci nové funkce **Tezaurus** (zahrnuje odkazy a vazby mezi termíny).

V případě potíží s formulací dotazu je možné využít buď selekční pole SU, které zahrnuje stejnou množinu termínů, ale vyhledávat lze podle jednotlivých slov, nebo je vhodné konzultovat předmětový rejstřík databáze ISTA **ZU**.

### **DN DUNS Number (Číslo DUNS) (Index ZZ) [Indexace frází]**

Příklad: DN 884745530 [443]

V rámci selekčního pole **DN** lze vyhledávat podle **specifických standardních kódů D-U-N-S® ([Dun & Bradstreet] Data Universal Numbering System)**, které jsou přiřazovány společnostem nebo firmám, jejichž jména jsou uložena v poli CO (Company entity). Producentem komerčního číselníku je americká společnost D&B - Dun & Bradstreet (*<http://www.dnb.com/us/>*). Hodnoty kódů, které tvoří 9 číslic je nutné popřípadě zjišťovat v tomto číselníku (licence je nezbytná). V rámci databáze LISTA/FT v současné době je sice existence rejstříku **ZZ** inzerována v originálním manuálu, reálně však rejstřík není k dispozici (v předchozí verzi byl). Hodnota kódu se v současnosti ani nezobrazuje v rámci pole CO za jménem společnosti. Kód ve výše uvedeném příkladu patří společnosti "Amazon.com, Inc."

### *DT Date of publication (Datum publikování) (Index ZR)*  **[Indexace dat]**

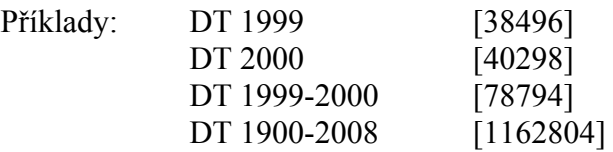

V rámci selekčního pole **DT** lze vyhledávat podle přesných hodnot **data publikování** dokumentu. Obecně lze užít úplného modelu **CCYYMMDD** (C=století, Y=rok, M=měsíc, D=den). Nejčastějším případem je ale vyhledávání podle zkráceného modelu data CCYY (viz příklady). Podporován je také zápis intervalu s pomlčkou. Příklad v posledním řádku prozradí přibližný počet záznamů v databázi LISTA k 18. listopadu 2008 (přesný není proto, že některé záznamy mohou mít nějakou chybu v datu publikování; srovnej též s číslem počtu záznamů získaným pomocí rejstříku dat publikování, níže v textu). Rok 1900 je zvolen proto, že databáze LISTA v rámci rejstříku prozrazuje, že zahrnuje (zcela nahodile) velmi malá množství záznamů z vybraných let 20. století (zpravidla 1 dokument).

Alternativou při vyhledávání záznamů podle roku publikování je tedy prohlížení jejich hodnot v rámci specifického rejstříku **ZR**. Po označení všech hodnot v rejstříku databáze LISTA/FT lze provést přímou rešerši, jejíž formulace bude zaregistrována v rámci **rozhraní historie rešerší** následujícím způsobem (databáze obsahuje také záznamy s datací před rokem oficiální retrospektivy báze ISTA 1966; k 18. listopadu 2008 bylo v databázi LISTA/FT přibližně **1 026 349 záznamů**, k **694 571** z nich byly připojeny **úplné texty dokumentů**):

(ZR "1900") or (ZR "1902") or (ZR "1905") or (ZR "1906") or (ZR "1907") or (ZR "1908") or (ZR "1909") or (ZR "1910") or (ZR "1911") or (ZR "1912") or (ZR "1913") or (ZR "1914") or (ZR "1915") or (ZR "1916") or (ZR "1917") or (ZR "1918") or (ZR "1920") or (ZR "1921") or (ZR "1922") or (ZR "1923") or (ZR "1924") or (ZR "1925") or (ZR "1927") or (ZR "1929") or (ZR "1930") or (ZR "1931") or (ZR "1932") or (ZR "1933") or (ZR "1934") or (ZR "1935") or (ZR "1937") or (ZR "1938") or (ZR "1939") or (ZR "1940") or (ZR "1941") or (ZR "1942") or (ZR "1943") or (ZR "1944") or (ZR "1945") or (ZR "1946") or (ZR "1947") or (ZR "1948") or (ZR "1952") or (ZR "1953") or (ZR "1954") or (ZR "1955") or (ZR "1956") or (ZR "1957") or (ZR "1958") or (ZR "1959") or (ZR "1960") or (ZR "1961") or (ZR "1962") or (ZR "1963") or (ZR "1964") or (ZR "1965") or (ZR "1966") or (ZR "1967") or (ZR "1968") or (ZR "1969") or (ZR "1970") or (ZR "1971") or (ZR "1972") or (ZR "1973") or (ZR "1974") or (ZR "1975") or (ZR "1976") or (ZR "1977") or (ZR "1978") or (ZR "1979") or (ZR "1980") or (ZR "1981") or (ZR "1982") or (ZR "1983") or (ZR "1984") or (ZR "1985") or (ZR "1986") or (ZR "1987") or (ZR "1988") or (ZR "1989") or (ZR "1990") or (ZR "1991") or (ZR "1992") or (ZR "1993") or (ZR "1994") or (ZR "1995") or (ZR "1996") or (ZR "1997") or (ZR "1998") or (ZR "1999") or (ZR "2000") or (ZR "2001") or (ZR "2002") or (ZR "2003") or (ZR "2004") or (ZR "2005") or (ZR "2006") or (ZR "2007") or (ZR "2008")

Rešerše realizované v rámci rozhraní pro základní i pokročilé vyhledávání lze pohodlně limitovat pomocí limitačního pole (Published Date). Úplný model zápisu data lze uplatnit například u moderních internetových dokumentů.

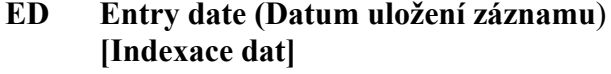

### **ED ENTRY ED ENTRY EDGE**

Příklady: ED 19860310 [2]

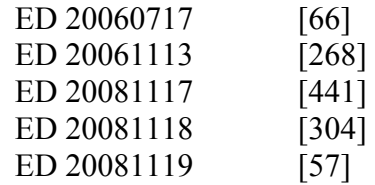

Formální pole **Datum uložení záznamu** (ED) je selekčním (i popisným) polem databáze LISTA/FT. Hodnoty v tomto poli mají profesionální charakter (užívá se opět modelu CCYYMMDD) a jsou určeny spíše odborníkům. V případě potřeby ho lze užít i při ruční formulaci rešeršního dotazu. Jinak lze prohlížet jednotlivé hodnoty v rejstříku **ZD**. Ke konci roku 2008 se v rejstříku vyskytovala data uložení bibliografických záznamů až od hodnoty "19860310" směrem k současnosti. Poslední dávky záznamů byly (v době přípravy této příručky) uloženy s hodnotami, které jsou uvedeny v příkladech v posledních řádcích, z toho lze vyvozovat, že nové záznamy se v databázi LISTA/FT objevují zhruba se zpožděním 2-3 dnů po jejich zpracování. Údaj o datu uložení záznamu se v současnosti nezobrazuje ve výstupním formátu úplného záznamu.

### **FM Format Full Text (Formát úplného textu) [Indexace frází]**

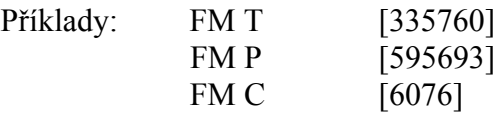

Selekční pole **formát úplného textu** (FM) je novým polem databáze LISTA/FT (logicky není nabízeno v helpu databáze LISTA, neboť úplné texty nejsou připojeny). Používá se pro vyhledávání dokumentů, které jsou v systému EBSCO uložené v určitém formátu. Formát je uveden zkratkou. Originální příručka stanovuje v současnosti závazně následující formáty: **T** = text ve formátu HTML, **P** = text ve formátu PDF a **C** = text zahrnuje obrázky v digitální formě.

### *FR References available (Reference (citace) dostupné v dokumentu)*  **[Indexace frází]**

Příklad: FR Y [17852]

Jde o **formální selekční pole typu indikátoru**. Zřejmě omylem producenta není toto selekční pole uvedeno v originálním helpu databáze LISTA/FT (je nabízeno jen v helpu databáze LISTA). V rámci pole **FR** lze vyhledávat záznamy dokumentů, které mají v databázi LISTA/FT zaregistrované záznamy referencí (citací). Formulace rešeršního dotazu smí zahrnovat obě možné hodnoty - písmeno **Y** (YES = ANO) a **N**  (NO = NE). Prozatím je počet záznamů s registrovanými citacemi malý, jde o novou funkci databáze LISTA/FT, kterou začal realizovat až nový producent EBSCO. Citace se registrují u nových přírůstků. Přítomnost citací ve výsledných záznamech lze zajistit pohodlně v rámci rozhraní základního i pokročilého vyhledávání pomocí limitačního pole (References Available).

### *FT Linked Full Text (Připojený úplný text)*  **[Indexace frází]**

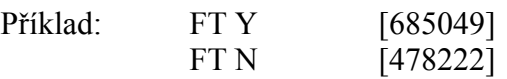

Pole **FT** má v databázi LISTA/FT charakter **indikátoru přítomnosti připojeného úplného textu** (je běžně k dispozici i v dalších databázích systému EBSCO*host®*). Jde o limitační pole. Formulace rešeršního dotazu smí zahrnovat obě možné hodnoty písmeno **Y** (YES = ANO) a **N** (NO = NE). Ke konci roku 2008 oznamoval rešeršní systém přítomnost **685 049 úplných textů** v databázi LISTA/FT.

### **GE Geographic Terms (Geografické termíny) (Index ZG) [Indexace slov]**

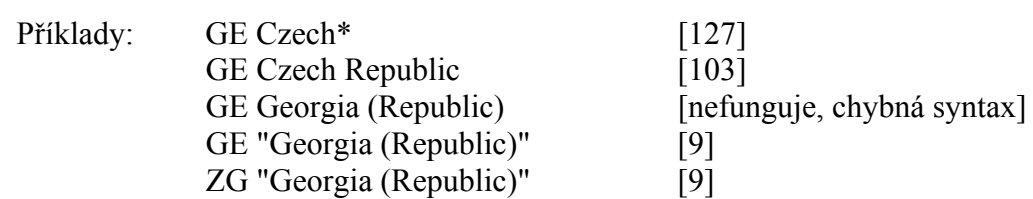

V rámci selekčního pole **GE** lze vyhledávat podle **jednotlivých slov**, jež reprezentují **geografické místo**, o kterém se v dokumentu pojednává. Při formulaci dotazů je vhodné užívat znaku pro pravostranné zkrácení selekčního údaje. K dispozici je také rejstřík geografických termínů databáze LISTA/FT **ZG** a je doporučeno provádět rešerše raději pomocí tohoto rejstříku. Při zápisu úplných jmen geografických lokalit je nutné dbát na to, že kulaté závorky jsou rezervovaným znakem dotazovacího jazyka, a proto je nutné údaje zapisovat v uvozovkách.

### **IB ISBN (ISBN) (Index ZH)**

**[Indexace frází]**

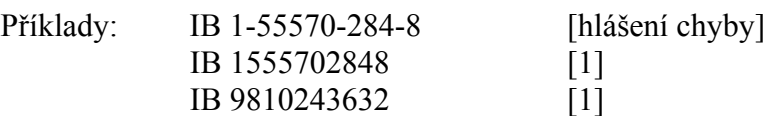

Selekční pole **IB** je novým polem zavedeným v předcházející databázi ISTA po roce 2000. Zahrnuje mezinárodní identifikátor knižních publikací ISBN. Číslo je často uváděno v analytických záznamech statí z konferenčních nebo jiných sborníků. Nebo se vyskytuje u běžných knižních titulů. Při formulování dotazů je v současnosti doporučeno zapisovat identifikátor ISBN raději **bez pomlček** a **bez mezer** (viz například třetí řádek v příkladech, který vede k vyhledání publikace *Descriptive Cataloging for the AACR2R and USMARC : A how-to-do-it workbook*, vydané vydavatelem Neal-Schuman Publ. v roce 1997). Zápis identifikátoru s pomlčkami, které doporučuje originální příručka báze LISTA/FT, vede k ohlášení chyby (viz první řádek v příkladech výše). V případě nejistoty lze konzultovat rejstřík kódů ISBN **ZH**.

### **IC NAICS Code or Description (Kódy nebo popis klasifikace NAICS) (Index ZC) [Indexace slov]**

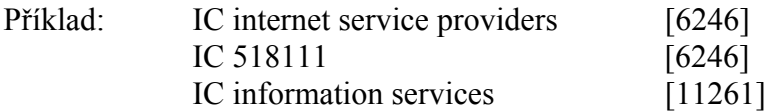

V rámci selekčního pole **IC** lze vyhledávat bibliografické záznamy podle **kódů** nebo **stručných deskriptorů** specifického třídění **NAICS** pro severoamerický průmysl (North American Industry Classification System – EBSCO vychází z informací uvedených v sídle NAICS na URL: *<http://www.census.gov/eos/www/naics/>*). Třídění NAICS nahradilo původní klasifikační systém SIC (U.S. Standard Industrial Classification) v roce 1997. Kódy jsou určené pro vyjádření obsahu seriálových publikací a jejich článků. Přidělují se jen záznamům dokumentů s relevantním obsahem. Jeden článek může mít přidělených i více kódů. Přehled kódů je k dispozici v rámci hlavního helpu rešeršního systému EBSCOhost. V rámci databáze LISTA/FT

v současné době je sice existence rejstříku **ZC** inzerována v originálním manuálu, reálně však rejstřík není k dispozici (v předchozí verzi byl). Kódy se v současnosti nezobrazují v rámci pole **NAICS/Industry Codes**.

### **IL Illustrations (Ilustrace v dokumentu) [Indexace slov]**

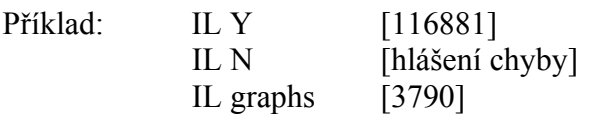

Jde o **formální selekční pole typu indikátoru**. V rámci pole **IL** lze vyhledávat záznamy dokumentů, které obsahují libovolné ilustrace, jako jsou tabulky, grafy, diagramy apod. Formulace rešeršního dotazu smí podle originální příručky zahrnovat obě možné hodnoty - písmeno **Y** (YES = ANO) a **N** (NO = NE). Test rešerše s hodnotou "N" (viz příklad na druhém řádku) ale potvrdil formální chybu rešeršního systému. Výsledkem rešerše s hodnotou "Y" jsou záznamy dokumentů, které obsahují ilustrace. Do formulace rešeršního dotazu lze zapisovat i termíny pro dílčí typy ilustrací v anglickém jazyce, například "graphs" (grafy).

### **IP Issue (Číslo sešitu časopisu) [Indexace frází]**

Příklad: IP 6 [56156]

V rámci selekčního pole **IP** lze vyhledávat záznamy článkových dokumentů, které byly formálně publikovány v **určitém čísle** nějaké seriálové publikaci. Ve výše uvedeném příkladě budou vyhledány záznamy článků publikovaných v čísle 6 (zapisují se arabské číslice). Informace je zobrazována v záznamech v rámci pole Source (Zdrojová seriálová publikace).

### **IS ISSN (ISSN) (Index ZI)**

### **[Indexace frází]**

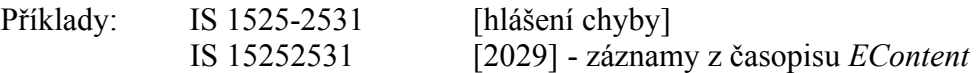

Pole **IS** je novým polem zavedeným po roce 2000 u předcházející databáze ISTA. Umožňuje vyhledávat záznamy dokumentů podle mezinárodního identifikátoru seriálů **ISSN**. Kód ISSN je uváděn v analytických záznamech článků z periodik. Při formulování dotazů je nutný zápis identifikátoru ISSN bez pomlčky (viz druhý řádek v příkladech, který vede k vyhledání časopisu *EContent*, vydávaného společností Information Today). Zápisy identifikátoru ISSN s pomlčkou vedou k ohlášení chyby (viz první řádek v příkladech). V případě nejistoty lze konzultovat rejstřík kódů ISSN **ZI**. Ve výsledných záznamech se ISSN zobrazuje v samostatném poli (ISSN).

### *JN Journal Name (Název časopisu) (Index ZJ)*  **[Indexace frází]**

Příklady: JN EContent [2029] JN Československá informatika [hlášení chyby] JN Československa informatika\* [192] JN Ceskoslovenska informatika\* [192]

V rámci selekčního pole **JN** lze vyhledávat podle **přesné fráze** názvů a podnázvů časopisů. Vyhledány budou záznamy článků, které byly publikovány v časopise s daným názvem. Pokud neznáme úplný název časopisu, užíváme symbolu pro zkrácení selekčního údaje (viz druhý a třetí řádek). Zápis diakritiky (například u českých časopisů) v názvech je již v nové verzi systému možný (výsledky budou totožné, viz třetí a čtvrtý řádek v příkladech). V případě potíží lze konzultovat buď rejstřík názvů seriálových publikací **ZJ** nebo také autorizovaný seznam excerpovaných periodik v bázi LISTA/FT ("Publication"). Při prohlížení rejstříku lze realizovat přímé vyhledání záznamů, které obsahují daný název časopisu. Pole JN má také limitační charakter (Publication). Podle jednotlivých slov z názvů publikací lze vyhledávat v rámci pole SO (Publication Name). Název publikace se zobrazuje jako první údaj v poli Source (Zdroj seriálové publikace).

### **KL Language of Keywords (Jazyk klíčových slov [dodaných autorem]) [Indexace slov]**

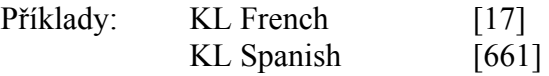

V rámci selekčního pole **KL** je možné vyhledávat **podle jazyka**, ve kterém jsou uvedena klíčová slova dodaná autorem. Pro vyhledávání záznamů, které obsahují autorská klíčová slova v určitém jazyce, je nutné zapsat úplné jméno jazyka v angličtině ve tvaru stanoveném producentem databáze (viz příklady). (Další příklady: German=německy, Italian=italsky, Japanese=japonsky, Chinese=čínsky, Arabic=arabsky atd.). Údaj o jazyce autorem dodaných klíčových se zobrazuje v záznamu dokumentu na konci příslušného pole (Language of Keywords: English; French).

### **KW Author-Supplied Keywords (Klíčová slova dodaná autorem) (Index ZW) [Indexace slov]**

Příklad: KW indexing AND KW indización [8]

V rámci selekčního pole **KW** je možné vyhledávat podle **jednotlivých slov** z klíčových slov (sousloví), která byla producentem převzata od autora dokumentu. V uvedeném příkladě bude vyhledán záznam, který obsahuje zároveň stejné klíčové slovo v angličtině a španělštině. Autorská klíčová slova jsou zařazena v rejstříku **ZW** společně s předmětovými hesly a jsou vyhledatelná také v rámci pole SU.

**LA Language (Jazyk) (Index ZL) [Indexace slov]**

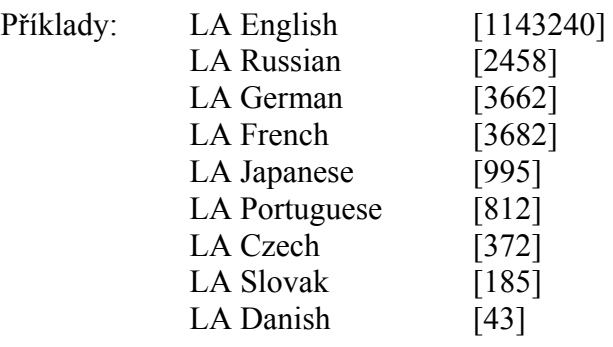

V rámci selekčního pole **LA** je možné vyhledávat záznamy dokumentů podle **jazyka**, ve kterém byly napsány. Do formulace rešeršního dotazu je nutné zapsat úplné jméno jazyka **v angličtině** ve tvaru stanoveném producentem databáze (viz příklady). K dalším hodnotám patří Spanish=španělsky, Italian=italsky, Chinese=čínsky, Arabic=arabsky atd. V případě nejistoty lze konzultovat rejstřík všech jazyků **ZL**.

Jazyk dokumentu se zobrazuje v úplném záznamu v rámci samostatného pole Language (Jazyk).

### **NR Number of References (Počet referencí) [Indexace čísel]**

Příklad: NR 50 [3] NR 50-60 [18]

Selekční pole **Počet referencí** (NR) je ryze formálním polem databáze LISTA/FT. Lze podle něho vyhledávat záznamy dokumentů, které mají určitý počet referencí (odkazů na tituly použité literatury). Lze zapisovat také interval čísel, viz příklad na druhém řádku.

### **PE People (Lidé) (Index ZP) [Indexace slov]**

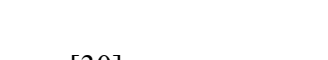

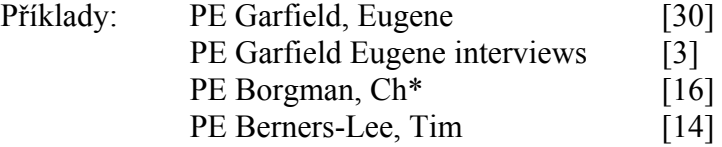

V rámci selekčního pole **PE** lze vyhledávat záznamy dokumentů, které jsou z hlediska věcného věnovány nebo se dotýkají činnosti nějakých osob. V první řadě jde o dokumenty věnované zcela těmto osobám, zahrnuty jsou ale například i dokumenty typu rozhovor, ve kterém jde o zpovídanou osobu (viz příklad ve druhém řádku), nebo typu recenze díla, které nějaká osoba vytvořila (viz příklad ve třetím řádku). V rámci pole PE lze do formulace dotazu zapisovat **jednotlivá slova**. Systém při vyhledávání ignoruje zapisovanou interpunkci, takže ji ani není nutné zapisovat. V případě potíží se zápisem jmen osob je vhodné konzultovat rejstřík osob **ZP**. Údaje z pole PE jsou také součástí pole **SU** (jednotlivá slova) a také pole **DE** (fráze). Údaje z pole PE se zobrazují v rámci samostatného pole People (Lidé).

### *PG Number of Pages (Počet stran)*  **[Indexace čísel]**

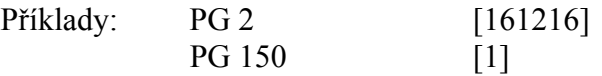

V rámci selekčního pole **IP** lze vyhledávat záznamy dokumentů, které mají určitý počet stran. Jde jak o monografické publikace s celkovým počtem stran (viz příklad v prvním řádku), tak o články, které mají vedle rozsahového údaje uveden také celkový rozsah. Ve výstupním úplném formátu záznamu se v poli Source Zdrojový seriál) informace o celkovém počtu stran objevuje s anglickou zkratkou "p" v pozici až na konci celého řetězce lokalizační informace (například: Online; Jan/Feb2004, Vol. 28 Issue 1, p38-40, 3p). Pole IP má limitační charakter a lze ho vhodně užívat při kombinovaných rešerších.

### **PS Reviews & Products (Recenze a produkty) (Index ZS) [Indexace slov]**

Příklady: PS book [664661] PS AACR2 [98] PS computer software [10] PS VOYAGER [58] PS ROBOT Voyagers (Book) [hlášení chyby]

### PS ZS "robot voyagers (book)" [1]

Selekční pole **PS** zahrnuje názvy děl nebo jména počítačových produktů, které byly recenzovány. Do formulace rešeršního dotazu se zapisují libovolná slova z názvů děl nebo jmen, například (book) nebo (computer software). Hledáme-li přesné znění uloženého údaje, je doporučeno **užít uvozovek** (viz poslední řádek v příkladech), jinak systém ohlásí chybu (viz předposlední řádek v příkladech). V případě potíží lze využít rejstříku **ZS**. Údaje z pole PS se v úplném záznamu zobrazují v samostatném poli Reviews & Products (Recenze a produkty).

### *PT Publication Type (Typ publikace)* **[Indexace frází]**

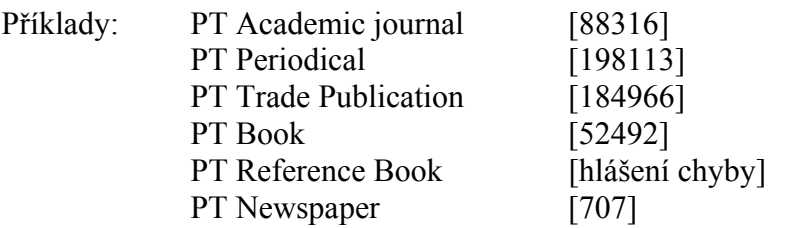

V rámci selekčního pole **PT** lze vyhledávat záznamy podle **základních typů publikací**. Hodnoty jsou pevně dány producentem databáze, jde o několik málo velmi pragmaticky vymezených termínů v angličtině. Označují **vybrané typy publikací**, jejich výběr a užívání však není zpracovatelem jasně definováno. Ruční formulace rešeršního dotazu vyžaduje přesný zápis stanovených hodnot. V současné verzi systému není k dispozici jejich rejstřík. Určité hodnoty typů publikací jsou ale uživatelům vstřícně nabízeny v rámci rozhraní pro základní i pokročilé vyhledávání (limitační pole Publication Type (Typ publikace)). Kategorii, která se objevuje v nabídce rozhraní pro základní vyhledávání (Reference Book), nelze v rešerši použít, systém ohlásí chybu (viz předposlední řádek v příkladech). Údaj z pole PT se v současné verzi v úplném záznamu nezobrazuje.

### *PZ Document Type (Typ dokumentu) (Index ZT)*  **[Indexace frází]**

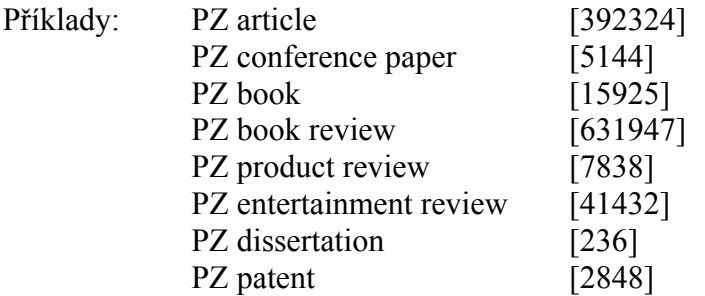

V rámci selekčního pole **PZ** lze vyhledávat záznamy podle vybraných dílčích typů dokumentů. Hodnoty jsou pevně dány producentem databáze, jde o větší množinu vymezených termínů v angličtině. Do formulace rešeršního dotazu je nutné zapisovat přesné hodnoty v anglickém jazyce tak, jak je stanovil producent, jinak se ohlásí chyba. Úplný seznam všech typů dokumentů je k dispozici v rejstříku **ZT**. V rozhraní jen pro pokročilé vyhledávání (v základním rozhraní nabídka chybí) je možné typ dokumentu vybrat z nabídky rolovacího menu v rámci limitačních polí "Document Type" (Typ dokumentu). Údaj z pole PT se v úplném záznamu zobrazuje v samostatném poli "Document Type" (Typ dokumentu). Rejstřík zahrnuje více možných hodnot než nabídka v limitačním poli.

### *RV Peer-Reviewed (Recenzovaný [časopis])*  **[Indexace frází]**

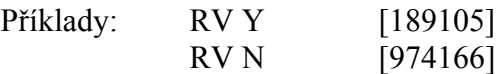

Jde o **formální selekční pole typu indikátoru**. V rámci pole **RV** lze vyhledávat záznamy dokumentů, které byly před publikováním vydavatelem **recenzovány** (lektorovány). Jde tedy o dokumenty s ověřeným a hodnotným obsahem. Předpokládá se jejich nejvyšší kvalita. Formulace rešeršního dotazu smí podle originální příručky zahrnovat obě možné hodnoty - písmeno **Y** (YES = ANO) a **N** (NO = NE). V rámci rozhraní pro základní i pokročilé vyhledávání je možné tuto hodnotu zvolit v rámci limitačních polí (zaškrtnutím boxu s označením "Scholarly (Peer-Reviewed) Journals").

### **SD Articles with Several Reviews & Products (Články s údaji o více recenzích nebo produktech) [Indexace frází]**

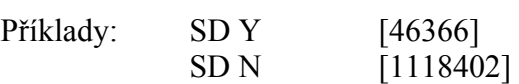

Jde o **formální selekční pole typu indikátoru**. V rámci pole **SD** lze vyhledávat záznamy článků, které obsahují údaje o více recenzích nebo produktech v předmětovém významu (údaje jsou uložené v poli PS, tj. "Reviews & Products"). Formulace rešeršního dotazu smí zahrnovat podle originální příručky obě možné hodnoty - písmeno **Y** (YES = ANO) a **N** (NO = NE). Ve výsledných záznamech se v poli "Reviews & Products" zobrazuje více položek na nových řádcích reprezentujících více recenzí nebo produktů.

### **SG Articles with Several Companies (Články s údaji o více společnostech nebo firmách)**

**[Indexace frází]** 

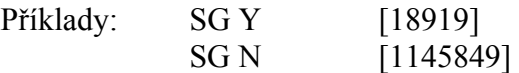

Jde o **formální selekční pole typu indikátoru**. V rámci pole **SG** lze vyhledávat záznamy, které obsahují údaje o více společnostech nebo firmách v předmětovém významu (údaje jsou uložené v poli v poli CO, tj. "Company entity"). Formulace rešeršního dotazu smí zahrnovat podle originální příručky obě možné hodnoty písmeno **Y** (YES = ANO) a **N** (NO = NE). Ve výsledných záznamech se v poli "Company entity" zobrazuje více položek na nových řádcích reprezentujících více společností nebo firem.

### **SJ Articles with Several People (Články s údaji o více lidech) [Indexace frází]**

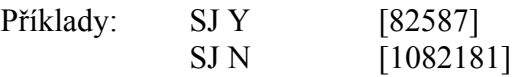

Jde o **formální selekční pole typu indikátoru**. V rámci pole **SJ** lze vyhledávat záznamy, které obsahují údaje o lidech či osobách v předmětovém významu (údaje jsou uložené v poli v poli PE, tj. "People"). Formulace rešeršního dotazu smí zahrnovat podle originální příručky obě možné hodnoty - písmeno **Y** (YES = ANO) a **N** (NO = NE). Ve výsledných záznamech se v poli "People" zobrazuje více položek na nových řádcích reprezentujících více lidí.

### **SK Articles with Several Industries (Články s více kódy nebo popisy klasifikace NAIC)**

### **[Indexace frází]**

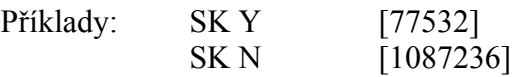

Jde o **formální selekční pole typu indikátoru**. V rámci pole **SK** lze vyhledávat záznamy, které obsahují více kódů nebo popisů klasifikace NAIC v předmětovém významu (údaje uložené v poli v poli IC, tj. "NAICS Code or Description"). Formulace rešeršního dotazu smí zahrnovat podle originální příručky obě možné hodnoty - písmeno **Y** (YES = ANO) a **N** (NO = NE). Ve výsledných záznamech se v současnosti nezobrazují kódy a popisy klasifikace NAIC (zobrazovaly se v předcházející verzi rešeršního systému).

### *SO Publication Name (Název publikace) (Index ZJ)*  **[Indexace slov]**

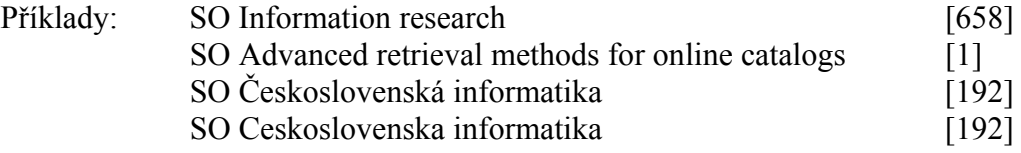

V rámci selekčního pole **SO** lze, na rozdíl od pole JN (Journal Name), vyhledávat podle **jednotlivých slov** názvů seriálových publikací, jejichž články jsou v bázi popsány. Vyhledávání se týká také názvů periodických publikací včetně sborníků z konferencí. Diakritiku lze zapsat, ale systém ji při vyhledávání ignoruje (viz třetí a čtvrtý řádek v příkladech). Pokud neznáme úplný či přesný název publikace, můžeme konzultovat rejstřík **ZJ**. Při prohlížení rejstříku lze realizovat přímé vyhledání záznamů, které obsahují daný název publikace. Název publikace se zobrazuje jako první údaj v poli Source (Zdroj). Rešerše realizované v rámci rozhraní pro základní i pokročilé vyhledávání lze pohodlně limitovat pomocí limitačního pole "Publication" (Publikace) s tím, že slova z názvu publikace by měl být zapsána přesně a v daném pořadí.

### **SP Start Page (Počáteční strana) [Indexace frází]**

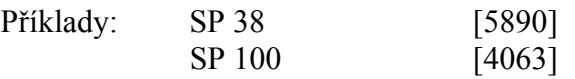

V rámci formálního selekčního pole **SP** lze vyhledávat záznamy analytických dokumentů, které ve zdrojovém dokumentu začínají na určité straně. Ve výstupním formátu úplného záznamu se v poli Source (Zdroj) informace o počáteční straně v daném intervalu objevuje s anglickou zkratkou "p" (například: Online; Jan/Feb2004, Vol. 28 Issue 1, p38-40, 3p).

### **SU Subject Terms (Předmětové termíny) [Indexace slov]**

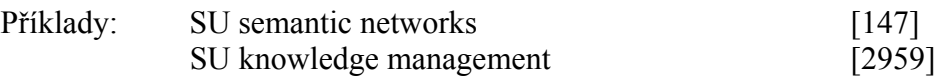

Jde o jedno z **velmi důležitých selekčních polí databáze ISTA věcné povahy**. V rámci selekčního pole **SU** lze, na rozdíl od pole DE, vyhledávat podle jednotlivých slov, a to údaje z více polí najednou: z pole **předmětových hesel/deskriptorů (DE)**, dále z pole **autorských klíčových slov (KW)** převzatých z dokumentů (jsou samostatně vyhledatelná také v rámci pole KW), z pole **jmen společností (CO)**  a **z pole jmen osob (PE)**, o kterých dokumenty pojednávají. Zapisované hodnoty lze konzultovat také v příslušných rejstřících jmenovaných polí **ZU**, **ZW**, **ZO ZP**.

### **TI TITLE (Název)**

**[Indexace slov]**

Příklady: TI user behavior [60] TI OPAC vs card catalogue: a comparative study of user behaviour [1] TI gr?y literature [192]

V rámci selekčního pole **TI** lze vyhledávat podle **jednotlivých slov** názvů popisovaných dokumentů.

### **TK Ticker Symbol (Symbol Ticker) (Index ZN) [Indexace frází]**

Příklad: TK BHW [30] TK AMZN [443]

V rámci pole **TK** lze vyhledávat podle **specifického symbolu (autorizované zkratky) jmen některých korporací či společností**, uvedených v poli CO (Company entity). V uvedeném příkladě symbol "BHW" patří známé americké společnosti "Bell & Howell" a symbol AMZN společnosti "Amazon.com, Inc.". V rámci databáze LISTA/FT v současné době je sice existence rejstříku **ZN** inzerována v originálním manuálu, reálně však rejstřík není k dispozici (v předchozí verzi byl). Hodnota kódu se v současnosti ani nezobrazuje v rámci pole CO společně s kódy DUNS (pole DN).

### **TX All Text (Celý text [záznamu]) [Indexace slov]**

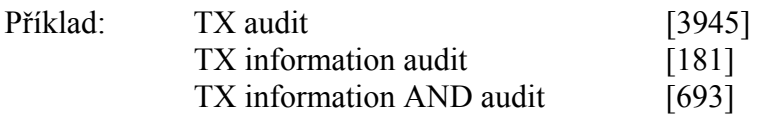

V rámci specifického selekčního pole **TX** je možné vyhledávat podle **jednotlivých slov** uložených v rámci **všech selekčních polí bibliografického záznamu**. Jde o souhrnný rejstřík.

### **UI Unique Identifier (Jedinečný identifikátor [záznamu]) -- viz též pole AN [Indexace frází]**

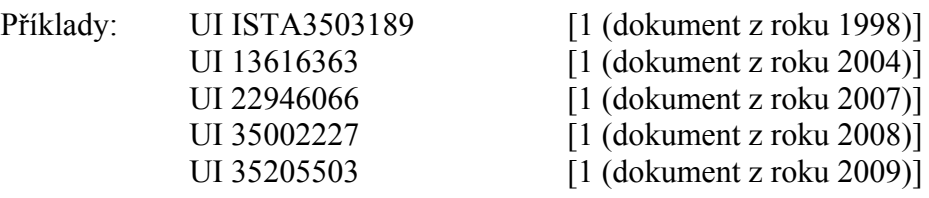

V rámci selekčního pole **UI** lze vyhledávat podle **přesného kódu - jedinečného čísla (identifikátoru)** záznamu. Jde o stejnou definici jako v poli AN. Pole UI je tedy definičně a funkčně totožné s polem AN, jak bylo uvedeno výše v textu. Příklady vyhledávání uvedené v rámci tohoto pole jsou úplně stejné jako v poli AN (výsledky vyhledávání jsou totožné).

### <span id="page-28-0"></span>**VI Volume (Ročník/Svazek [periodické publikace]) [Indexace frází]**

Příklad: VI 80 [720]

V rámci **formálního pole VI** lze vyhledávat záznamy článkových dokumentů, které byly formálně publikovány v určitém ročníku či svazku (viz například vyhledávání záznamů dokumentů publikovaných v 80. ročníku libovolné periodické publikace). Informace je zobrazována v záznamech v rámci pole Source (Zdroj).

### *2.5 Vyhledávání informací v databázi LISTA/FT*

### 2.5.1 Vyhledávání informací pomocí rejstříků (indexů)

Databáze LISTA/FT nabízí pro potřeby vyhledávání větší množství **specifických rejstříků (indexů)**, které zahrnují údaje z vybraných polí bibliografických záznamů. Jejich rolovací nabídka, která se zobrazuje v okně "Browse an Index" (Prohlížet rejstřík), je k dispozici v rámci rešeršního systému EBSCOhost® 2.0 v rozhraní zvaném "Indexes" (Rejstříky), které se skrývá pod titulkem "More" (Více) v horní modré liště – viz obr. č. 4.

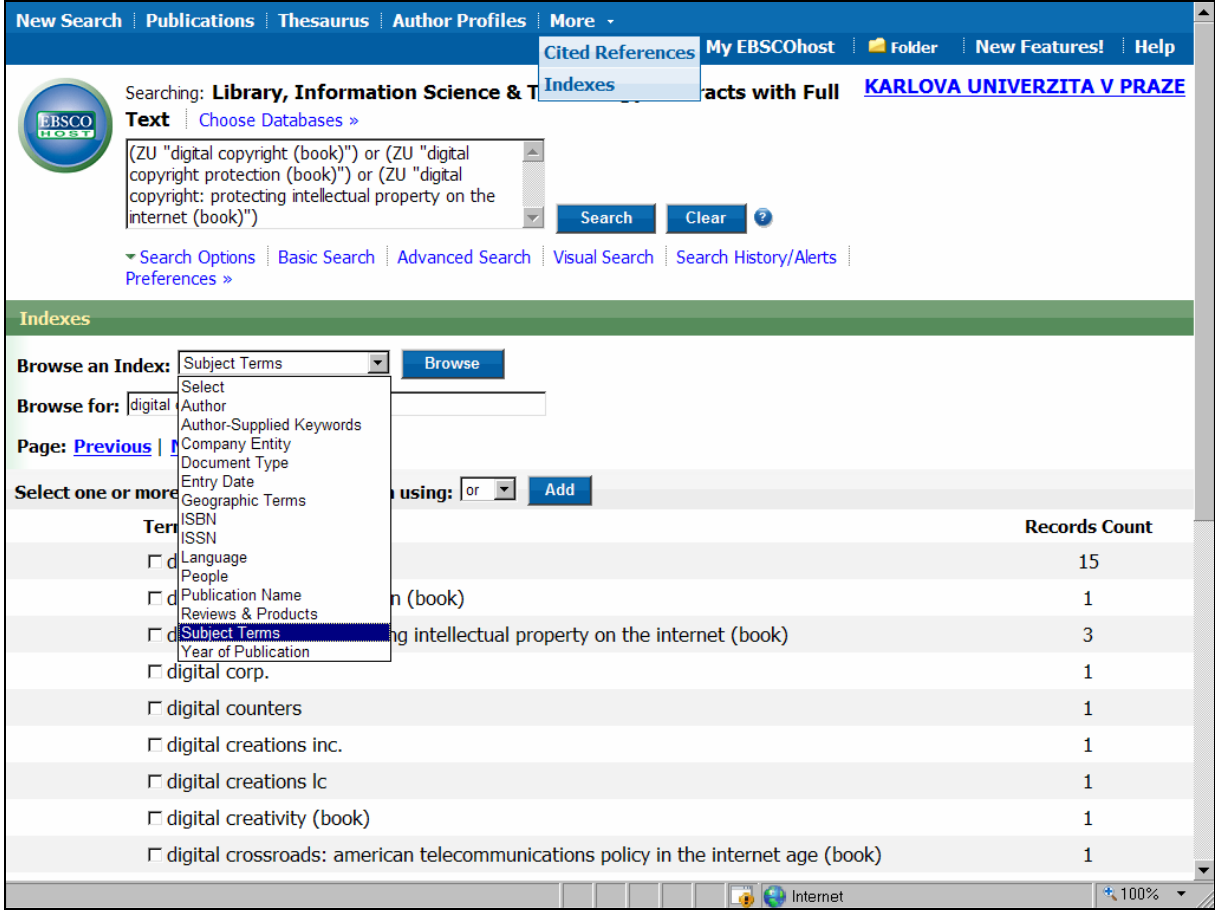

*Obr. 4: rozhraní pro prohlížení rejstříků databáze LISTA/FT v rámci rešeršního systému EBSCOhost® 2.0 (zobrazena je část nabídky rejstříků databáze, část rejstříku předmětových termínů a převzatá formulace rešeršního dotazu v horním okně) [získáno přes WWW 2008-11-21]* 

V jednotlivých rejstřících je možné provádět především prosté prohlížení hodnot vybraných selekčních polí v abecedním nebo číselném uspořádání. Údaje rejstříků nejsou, bohužel, ani ve verzi 2.0 rešeršního systému hyperlinkované, takže není možný bezprostřední přístup k záznamům klikací metodou. Uveden je jen počet záznamů, které zvolený termín obsahují – viz také obr. č. 4. Vybrané údaje je však možné označit zaškrtnutím boxu umístěného před nimi a převzít je pomocí tlačítka "Add" (Přidat) do okna v horní části stránky funkce **"Searching"** (Vyhledávání) pro potřeby vykonání přímého vyhledání záznamů z databáze. Vstup do abecední nebo číselné řady se realizuje prostřednictvím okna označeného "Browse **for"** (Prohlížet). Jeden nebo více převzatých selekčních údajů (včetně vybraných logických operátorů AND, OR nebo NOT a kulatých závorek) systém převádí do okna "Searching" automaticky. K údajům jsou přiřazeny také specifické prefixy zvoleného selekčního pole (viz obr. č. 4). Formulace dotazu lze podle potřeby libovolně ručně editovat (včetně případné změny v označení selekčních polí). Použití tlačítka **Search** vede k vykonání rešerše a její registraci v rozhraní **historie rešerší** a předložení seznamu nalezených záznamů.

V databázi LISTA/FT je v současné době podle originální příručky systému k dispozici celkem 16 rejstříků. Jeden tam není uveden omylem - uvnitř systému v rámci funkce "Indexes" je ale nabízen (viz poznámka v přehledu níže), a z druhé strany - tři z uvedených rejstříků nejsou reálně ve stávající verzi systému uvnitř k dispozici (v rámci funkce "Indexes"). Následuje úplný přehled rejstříků s případnou poznámkou. Položky jsou uspořádány podle anglické abecedy jejich jména, kterému předchází specifický prefix:

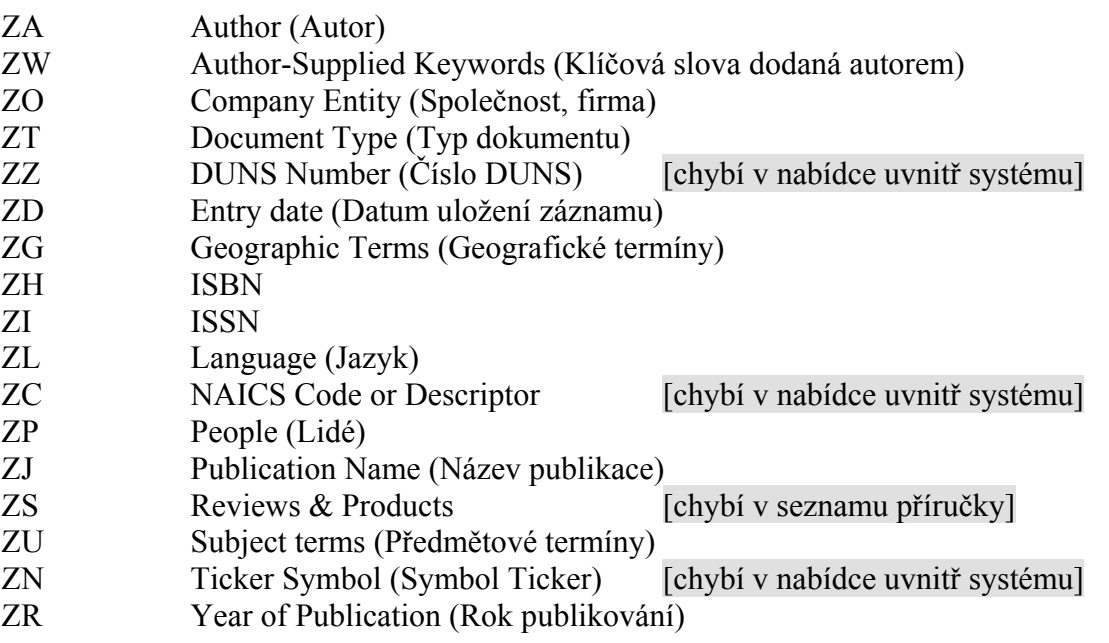

Specifické prefixy rejstříků se liší od prefixů základních selekčních polí určených pro formulování dotazů (to může popřípadě vytvářet komplikace v procesu osvojování si dotazovacího jazyka). Nicméně je lze při formulacích rešeršních dotazů využít také. Systém při výběru a zaškrtnutí určitých údajů z rejstříku a jejich převzetí spolu s příslušnými operátory vytváří automaticky formulaci rešeršního dotazu. Například:

((((ZU "PUBLIC LIBRARIES")) or ((ZU "ACADEMIC LIBRARIES"))) and ((ZU "INFORMATION SERVICES"))) and ((ZG "CANADA"))

Vyhledány budou v tomto případě záznamy o informačních službách ve veřejných a akademických knihovnách v Kanadě. Stejný počet záznamů by byl získán i při ruční formulaci dotazu s menším počtem závorek a bez uvozovek v rozhraní pro základní vyhledávání:

(DE PUBLIC LIBRARIES or DE ACADEMIC LIBRARIES) and DE INFORMATION SERVICES and GE CANADA

<span id="page-30-0"></span>Základní syntax pro formulování dotazů v systému EBSCO*host®* 2.0 je specifická v tom, **že prefix pole předchází zapsanou hodnotu a následuje jedna mezera (bez jakékoliv interpunkce či specifického operátoru)**.

2.5.2 Vyhledávání informací pomocí autorizovaného seznamu zdrojových publikací

Nová verze systému EBSCO*host®* 2.0 přinesla jako novinku specifický **autorizovaný seznam (soubor) záznamů zdrojových publikací**, excerpovaných v rámci databáze LISTA/FT. Jde o nástroj připravený na základě existujících záznamů článků z těchto publikací v databázi LISTA/FT (derivací). Seznam či soubor záznamů zdrojových publikací je při zobrazování jejich detailních údajů (zahrnuté jsou ročníky a čísla) hypertextově propojen na konkrétní záznamy článků uložené v databázi LISTA/FT.

|                              | New Search Publications   Thesaurus   Author Profiles   More +<br>Sign In to My EBSCOhost<br>$\blacksquare$ Folder | New Features! Help                                         |
|------------------------------|----------------------------------------------------------------------------------------------------|------------------------------------------------------------|
|                              | Library, Information Science & Technology Abstracts with Full Text-Publications                                    | KARLOVA UNIVERZITA V PRAZE                                 |
| <b>EBSCO</b><br>HOST         | Database: Library, Information Science & Technology Abstracts with Full Text -- Publications<br><b>∢Back</b>       |                                                            |
| <b>Publications</b>          |                                                                                                    |                                                            |
| Previous Record              | Next Record                                                                                                    | Search within this publication   Alert / Save / Share »    |
|                              | Publication Details For "Grey Journal (TGJ)"                                                                       | <b>All Issues</b>                                          |
|                              | Title: Grey Journal (TGJ)                                                                                          | $-2008$<br>Vol. 4 Issue 3 - Autumn2008                     |
|                              | ISSN: 1574-1796                                                                                                    | Vol. 4 Issue 2 - Summer2008<br>Vol. 4 Issue 1 - Spring2008 |
|                              | Publisher TextRelease<br>Information: Javastraat 194-HS<br>1095 CP Amsterdam<br>Netherlands                        | $+2007$<br>$+2006$<br>$+2005$                              |
| Records:                     | Bibliographic 03/01/2005 to present                                                                                |                                                            |
|                              | Full Text: 03/01/2005 to present                                                                                   |                                                            |
| Link to this<br>Publication: | http://search.ebscohost.com/login.aspx?direct=true&db=lih&jid=11 С воокмявк - В ?? 4                               |                                                            |
|                              | Publication Type: Academic Journal                                                                                 |                                                            |
|                              | Subjects: Library & Information Sciences                                                                           |                                                            |
|                              | Description: International information on gray literature.                                                         |                                                            |
|                              | Publisher URL: http://www.greynet.org                                                                              |                                                            |
| Frequency: 3                 |                                                                                                    |                                                            |
| Peer Reviewed: Yes           |                                                                                                    |                                                            |
| <b>Top of Page</b>           |                                                                                                    |                                                            |

*Obr. 5: rozhraní pro vyhledávání zdrojových publikací LISTA/FT v rámci rešeršního systému EBSCOhost® 2.0 (zobrazen je záznam časopisu s rozpisem jeho ročníků a čísly jednoho ročníku) [získáno přes WWW 2008-11-21]* 

V rozhraní nazvaném "**Publications"** (je lokalizované v modré liště nahoře – viz obr. č. 5) lze na počátku vyhledávat podobným způsobem jako v rozhraní pro rejstříky (viz část 2.5.1). Uživatel může vyhledat záznamy zdrojových publikací buď pomocí jednoduchého **prohlížení** (Browsing) jejich názvů **podle abecedy** (Alfabetical), nebo je může vyhledat **podle slov uložených v poli jejich předmětové kategorie, anotace nebo názvu** (By Subject & Description) anebo **podle libovolného slova** (Match Any Words) – v tomto případě bude systém řadit záznamy podle relevance. Vyhledávání vede k zobrazování seznamu **zkrácených záznamů**, které zahrnují hyperlinkovaný název a údaj o bibliografické retrospektivě <span id="page-31-0"></span>zpracované v databázi LISTA/FT a popřípadě o retrospektivě zpracování úplných textů. Ze zkráceného záznamu se lze dostat k **úplnému záznamu zdrojové publikace** (viz obr. č. 5).

**Úplný záznam zdrojové publikace** obsahuje název a popřípadě i zkratku názvu zdrojové publikace, její ISSN, podrobné údaje o vydavateli včetně jeho URL adresy, celkový údaj o zpracované retrospektivě u producenta EBSCO, údaj o retrospektivě poskytování úplných textů, typ zdrojové publikace, stručnou anotaci, předmětovou kategorii, periodicitu vycházení, recenzovanost publikace (Peer Reviewed) a hypertextově propojený rozpis zahrnutých ročníků a jejich čísel, které vedou uživatele k bibliografickým záznamům jednotlivých článků (viz obr. č. 5).

Pomocí funkce "Add" (Přidat) lze v rámci prohlížení seznamu zdrojových publikací automaticky připravit formulaci rešeršního dotazu a provést přímé vyhledání záznamů článků v databázi, a to na základě jednoho či více titulů. Zajímavostí je, že se ve formulaci objeví prefix pole "JN", nikoliv prefix "ZJ"), například:

(JN "IATUL Annual Conference Proceedings")

Tato formulace povede k vyhledání množiny záznamů článků z daného časopisu a její množství bude stejné, jako při vyhledávání z rejstříku názvů zdrojových publikací (ZJ):

(ZJ "IATUL Annual Conference Proceedings")

nebo ručně připravené formulaci rešeršního dotazu s použitím selekčního pole "Název publikace" (SO):

SO IATUL Annual Conference Proceedings

### 2.5.3 Vyhledávání informací pomocí autorizovaného seznamu autorů

Další novinkou nové verze systému EBSCO*host®* 2.0 je specifický **autorizovaný seznam (soubor) záznamů autorů**, zahrnutých v databázi LISTA/FT. Nejde prozatím ale o seznam všech autorů v databázi LISTA/FT zastoupených, například v autorizovaném souboru nenajdeme zatím jméno českého autora R. Vlasák, španělské autorky Immy Subiratsové aj. Autorizovaný soubor se ale postupně stále doplňuje. Jde o řízený seznam či soubor autoritních záznamů, který napomáhá efektivnějšímu vyhledávání informací v databázi.

V rozhraní nazvaném **"Autor Profiles"** (Autorské profily - je lokalizované také v modré liště nahoře – viz obr. č. 6) lze autoritní záznamy autorů v zásadě vyhledat jen pomocí jednoduchého **prohlížení jmen podle abecedy** (Alfabetical). Hledáme-li například záznam významné americké autorky Ch. Borgmanovou, pak nás abecední princip prohlížení zavede na stránku se seznamem jmen (v invertovaném tvaru). Jméno je hyperlinkované a zavede uživatele k **úplnému záznamu autora** (viz obr. č. 6). Doplňkově lze využít prohlížení v režimu **"Řazeno podle relevance"** (Relevancy Ranked) - v takovém případě systém prohledává jednotlivá slova z pole jméno autora a zpravidla předloží uživateli jednu položku přímo. Pokud má uživatel zájem, může v seznamu nalezených jmen autorů vybrané jméno zaškrtnout a pomocí tlačítka **"Search"** provést přímo rešerši záznamů dokumentů v databázi LISTA/FT. V případě výše uvedené autorky systém provádí vyhledání v poli **AR** (systém připraví automaticky formulaci dotazu: (AR "Borgman, Christine L.")).

Ze zkráceného záznamu se lze dostat k **úplnému autoritnímu záznam**. Záznam zahrnuje jméno autora v unifikovaném tvaru (je hyperlinkované a vede přímo k vykonání personální rešerše), údaje o vzdělání autora a získaných titulech (pokud jsou veřejně k dispozici) (Credentials), kompletní afiliační údaje (Contact), seznam časopisů, ve kterých autor publikoval s podmínkou, že je excerpovala společnost EBSCO, předmětové kategorie <span id="page-32-0"></span>pokrývající obsah jeho publikací, země působení autora (Geographic terms) a popřípadě i jména autorů dokumentů, které výchozí autor recenzoval (People) (viz obr. č. 6).

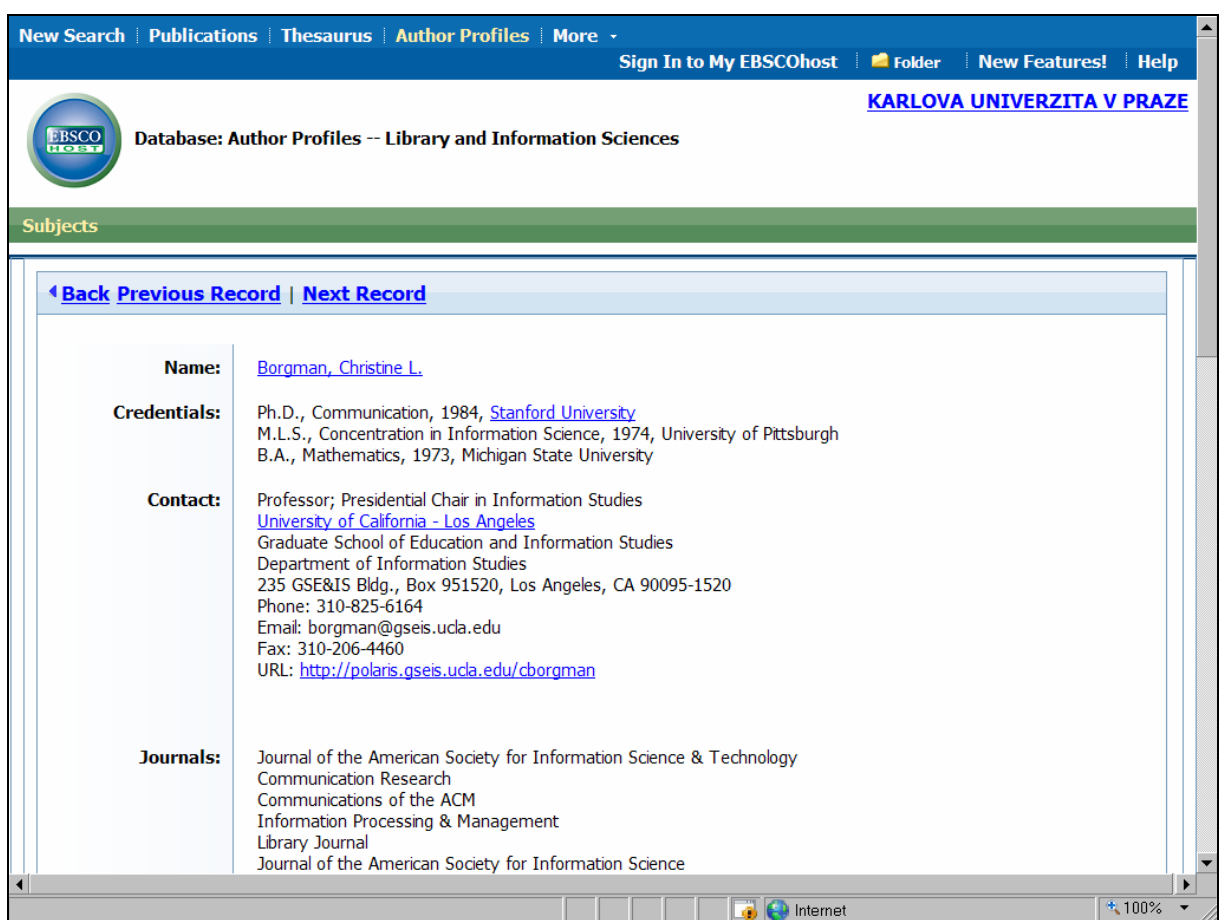

*Obr. 6: rozhraní pro prohlížení autoritních záznamů autorů zastoupených v databázi LISTA/FT v rámci rešeršního systému EBSCOhost® 2.0 (zobrazena je část záznamu americké autorky Ch. L. Borgmanové) [získáno přes WWW 2008-11-21]* 

### 2.5.4 Vyhledávání informací pomocí tezauru deskriptorů

Jak bylo inzerováno či slibováno společností EBSCO již v předchozích letech, byl do nové verze systému EBSCO*host®* 2.0 již také pro databázi LISTA/FT integrován řízený předmětový heslář označený jako **Tezaurus** (Thesaurus). Jeho existence podstatně přispívá ke zlepšení vyhledávání informací z databáze LISTA/FT, pokud jde o věcné vyhledávání. Přístup do rozhraní tezauru je lokalizován v modré liště nahoře – viz obr. č. 7 a 8.

Po vstupu do rozhraní tezauru může uživatel vyhledávat jeho záznamy podobným způsobem jako v rozhraní pro rejstříky (viz část 2.5.1). Záznamy **deskriptorů** a **nedeskriptorů** lze vyhledávat pomocí jednoduchého **prohlížení** (Browsing), a to buď **podle abecedy** (Term Begins With) nebo **podle libovolného obsaženého slova v záznamu deskriptoru** (Terms Contains). Je-li užita třetí možnost prohlížení tezauru – "Řazení podle relevance" (Relevancy Ranked), systém vyhledá záznamy tezauru v uspořádání podle obsahové relevance.

Na obr. č. 7 je znázorněna situace po pokusu najít deskriptor "Informetrics" (Informetrie), který bývá zpravidla povýšen do role deskriptoru v jiných systémech (například v systému CSA a její databázi LISA). V tezauru společnosti EBSCO jde v tomto případě o nedeskriptor (vyloučený termín), který je směrován na velmi široký deskriptor "INFORMATION science – Statistical methods" (Informační věda – Statistické metody). Dá se usuzovat, že tezaurus pro bázi LISTA/FT prozatím není zpracován na jemnější úrovni.

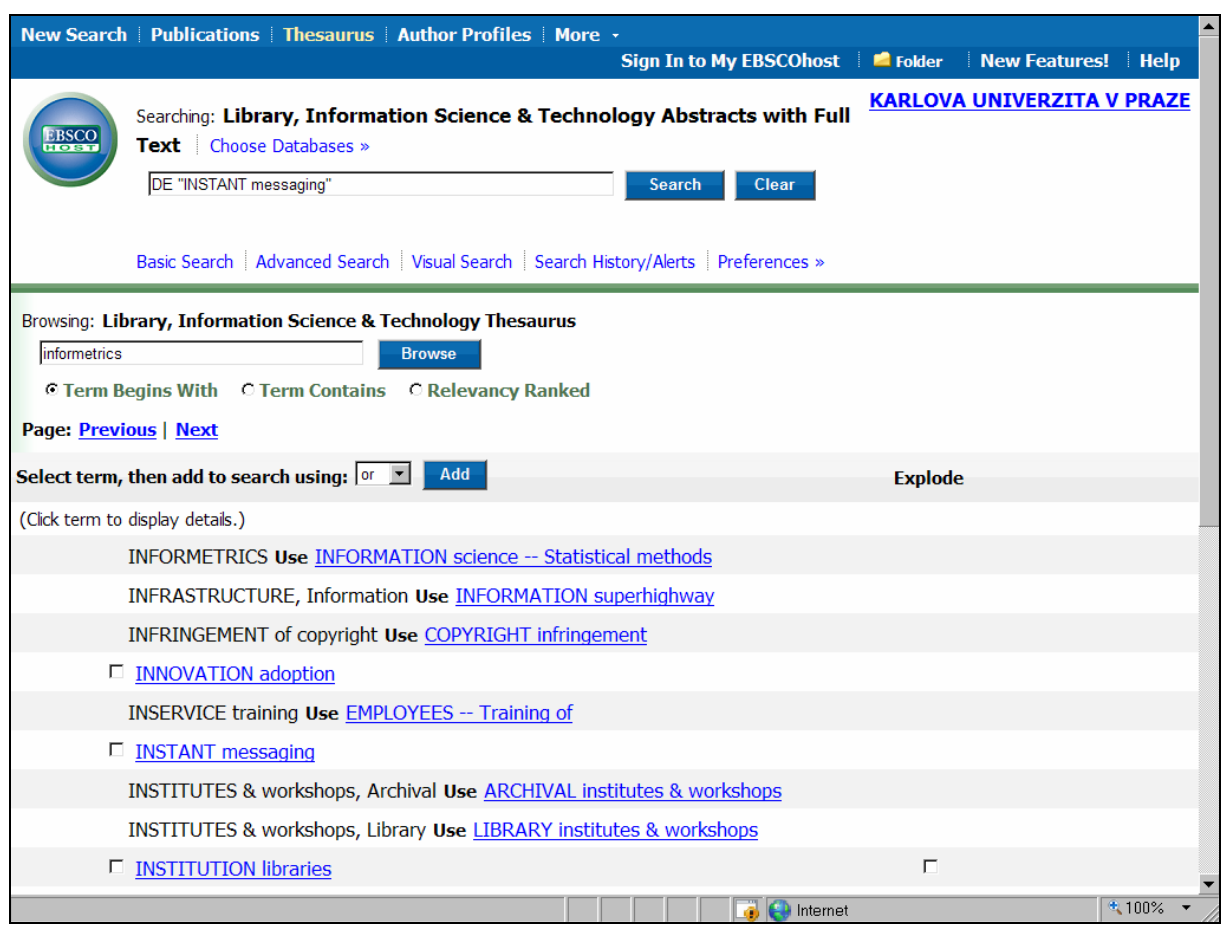

*Obr. 7: rozhraní tezauru databáze LISTA/FT v rámci rešeršního systému EBSCOhost® 2.0 (zobrazena je část seznamu záznamů deskriptorů a nedeskriptorů k zadanému termínu v abecedním uspořádání a také formulace dotazu v okně "Searching" [získáno přes WWW 2008-11-21]* 

Ze seznamu všech termínů v tezauru se lze z nedeskriptoru přesunout pomocí hyperlinku do seznamu na stránku, kde je odkazovaný deskriptor zařazen v abecedě. Úplný záznam deskriptoru lze získat kliknutím na zvolený deskriptor (viz Obr. č. 8). Úplný záznam obsahuje **deskriptor**, **poznámku** o rozsahu termínu, **nadřazené** (Broader Terms), **podřazené** (Narrower Terms) nebo **asociované deskriptory** (Related Terms) a **nedeskriptory** (Used for). Kompletní záznam deskriptoru se všemi vazbami – viz "INFORMATION services".

Pomocí funkce "Add" (Přidat) lze v rozhraní tezauru převzít označený deskriptor (či více deskriptorů) do formulace rešeršního dotazu (viz obr č. 7) a provést přímé vyhledání záznamů dokumentů v databázi LISTA/FT. Na obr. č. 7 je vidět, že byl ze seznamu přenesen deskriptor "INSTANT messaging" (Okamžité zprávy). Systém označil pole automaticky "DE". Formulace jedno-hlediskové rešerše je tedy následující:

DE "INSTANT messaging"

V libovolném vyhledávacím rozhraní systému EBSCO*host®* 2.0 lze formulaci zapsat i bez uvozovek (počet nalezených bibliografických záznamů bude stejný):

DE INSTANT messaging

<span id="page-34-0"></span>

|                                                                                                    |                                | New Search   Publications   Thesaurus   Author Profiles   More -                                                                               | Sign In to My EBSCOhost <b>C</b> Folder | ۸<br>New Features! Help           |  |  |  |  |  |
|----------------------------------------------------------------------------------------------------|--------------------------------|----------------------------------------------------------------------------------------------------|-----------------------------------------|-----------------------------------|--|--|--|--|--|
| <b>EBSCO</b>                                                                                                    | <b>Text</b> Choose Databases » | Searching: Library, Information Science & Technology Abstracts with Full<br>Clear<br><b>Search</b>                                             |                                         | <b>KARLOVA UNIVERZITA V PRAZE</b> |  |  |  |  |  |
|                                                                                                    |                                | Basic Search Advanced Search   Visual Search   Search History/Alerts   Preferences »                                                           |                                         |                                   |  |  |  |  |  |
| Browsing: Library, Information Science & Technology Thesaurus<br>informetrics<br><b>Browse</b><br><b>C Term Begins With C Term Contains C Relevancy Ranked</b><br><b>4 Previous Next ▶ 4 Back to List</b> |                                |                                                                                                    |                                         |                                   |  |  |  |  |  |
| Add<br>Select term, then add to search using: $ $ <sup>or</sup> $\mathbb{Z} $<br><b>Explode</b>                                                                                                    |                                |                                                                                                    |                                         |                                   |  |  |  |  |  |
|                                                                                                    |                                | $\Box$ INFORMATION science $-$ Statistical methods                                                                                             | Е                                       |                                   |  |  |  |  |  |
|                                                                                                    | <b>Scope Note</b>              | Here are entered works on the Statistical and<br>mathematical treatment of problems in the fields of<br>library and information science. [EPC] |                                         |                                   |  |  |  |  |  |
|                                                                                                    | <b>Narrower Terms</b>          | <b>E BIBLIOMETRICS</b>                                                                                                    |                                         |                                   |  |  |  |  |  |
|                                                                                                    |                                | <b>NEBOMETRICS</b>                                                                                                    |                                         |                                   |  |  |  |  |  |
|                                                                                                    | Used for                       | <b>CLIOMETRICS</b>                                                                                                    |                                         |                                   |  |  |  |  |  |
|                                                                                                    |                                | <b>INFOMETRICS</b>                                                                                                    |                                         |                                   |  |  |  |  |  |
|                                                                                                    |                                | <b>INFORMETRICS</b>                                                                                                    |                                         |                                   |  |  |  |  |  |
| Page: Previous   Next                                                                                                    |                                |                                                                                                    |                                         |                                   |  |  |  |  |  |
| Top of Page                                                                                                    |                                |                                                                                                    |                                         |                                   |  |  |  |  |  |
|                                                                                                    |                                |                                                                                                    | Internet                                | 气100%                             |  |  |  |  |  |

*Obr.8: záznam vybraného deskriptoru v tezauru databáze LISTA/FT [získáno přes WWW 2008-11-21]* 

### 2.5.5 Základní vyhledávání informací

Rešeršní systém EBSCO*host®* 2.0 zahrnuje, stejně jako jiné systémy, rozhraní pro **základní vyhledávání bibliografických záznamů** (Basic Search – viz obr. č. 2). V hlavní nabídce funkcí je toto rozhraní uvedeno jako první, nemusí však být pro danou organizaci nastaveno jako standardní po vstupu do systému. (V rámci licence UK je v současnosti jako standardní nastaveno právě rozhraní pro jednoduché vyhledávání). Základní vyhledávání je určeno především nezaškoleným uživatelům, kteří zpravidla zapisují jednoduché rešeršní dotazy sestavené z jednoho nebo více klíčových slov. Z druhé strany může toto rozhraní použít i profesionál, který je dobře obeznámen s dotazovacím jazykem systému EBSCO*host®* 2.0 a dovede formulovat i složitější dotazy – viz zapsaný dotaz na obr. č. 2.

Formulace dotazů se zapisuje do jediného aktivního okna. K vykonání rešerše se užívá tlačítko "Search" (Vyhledat), k rychlému vymazání neplatné formulace dotazu slouží tlačítko **"Clear"** (Vymazat). V jednoduchém vyhledávání stačí zápis jednoho slova nebo fráze. Je-li zapsáno více slov, zpracovává je systém jako frázi. Volbu pole lze zapisovat pouze ručním způsobem (v souladu s dotazovacím jazykem).

**"Zjemňování"** a **zpřesňování** výsledků rešerší lze dosáhnout v rozhraní pro základní vyhledávání dvěma způsoby pomocí funkce zvané "Search Options" (Volby vyhledávání) – (viz obr. č. 2):

 Užitím **specifických parametrů pro zúžení nebo rozšíření rešeršních výsledků** v nabídce **Způsoby vyhledávání** (Search modes). Systém pro databázi LISTA/FT v současné chvíli nabízí následující parametry: "Boolean/Phrase" (vyhledávání pomocí booleovských operací nebo přesných frází), "Find all my search terms" (vyhledávání s automatickým nasazením logické operace AND), "**Find all my search terms"** (vyhledávání s automatickým nasazením logické operace OR), "SmartText searching" (tzv. "chytré" textové vyhledávání, uživatel může zapsat či nakopírovat text s maximálním počtem 5 000 slov, systém prohledává abstrakt a/nebo název dokumentu na základě stanoveného algoritmu), **"Apply related words"** (rozšířené vyhledávání o záznamy obsahující související termíny) a "Also search within the full text of the **articles"** (obohacení rešerše o plnotextové vyhledávání, jsou-li úplné texty připojeny).

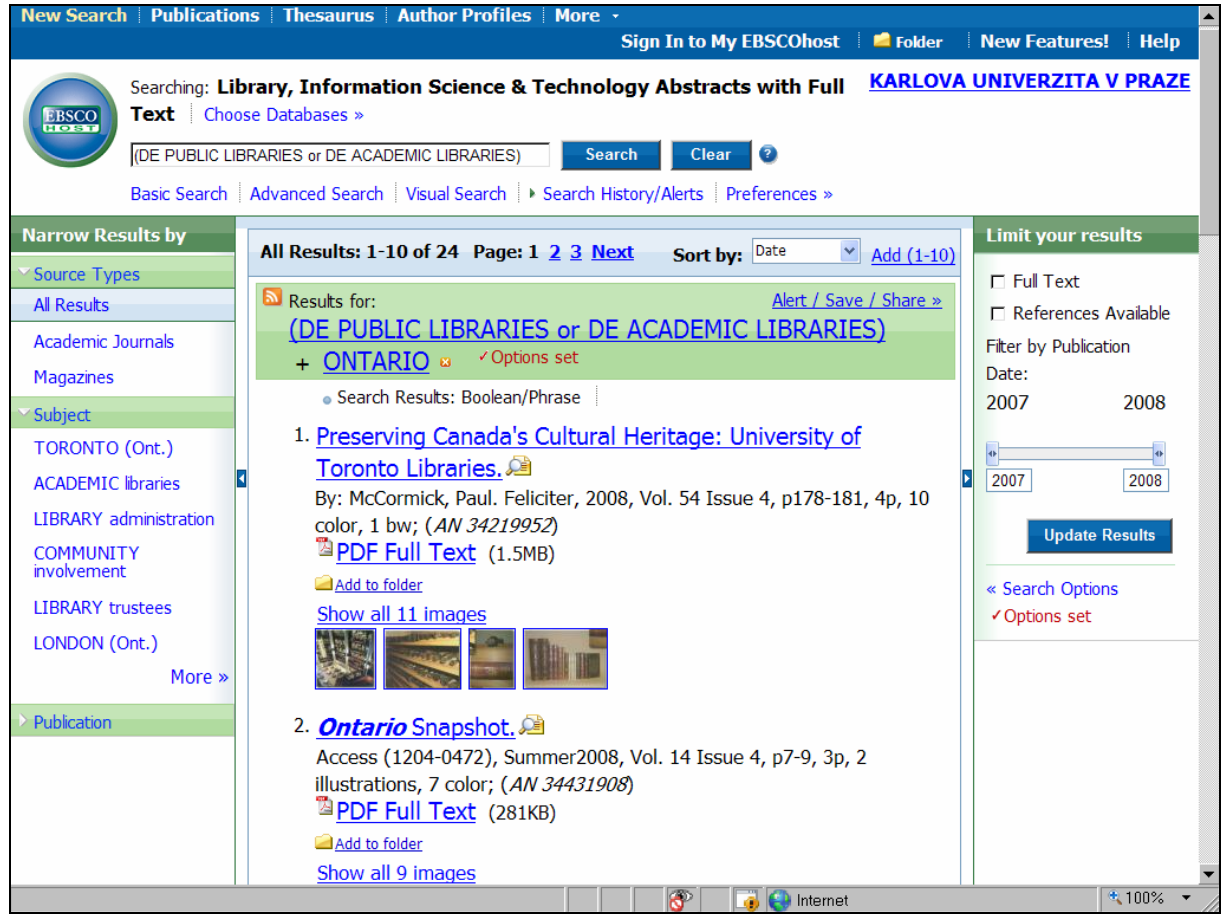

*Obr. 9: obrazovka s výchozí formulací rešeršního dotazu doplněnou o další předmětový termín z nabídky pro zúžení výsledků rešerše ( dalším limitem bylo zobrazení barevných obrázků v náhledu) a s částí seznamu zkrácených záznamů [získáno přes WWW 2008-11-24]* 

 Užitím **limitačních polí** (Limit your results). Systém pro databázi LISTA/FT v současné chvíli nabízí následující limitační pole: **Full Text** (připojený úplný text, [FT]), **References Available** (Citace dostupné v dokumentu, FR), **Scholarly (Peer Reviewed) Journals** (Recenzované časopisy, RV), **Publication** (Název zdrojové publikace, JN/SO), **Publication Date** (Datum publikování, DT), **Publication Type** (Typ publikace, PT), **Number of Pages** (Počet stran, PG) a **Image Quick View** (Rychlý náhled obrázku z textů zobrazených v rámci bibliografického záznamu) a také **Image Quick View Types** (Typ obrázku v rychlém náhledu) – může jít o černobílou fotografii, barevnou fotografii, mapu, graf, diagram, ilustraci a schéma.

Volby pro vyhledávání lze v rozhraní pro jednoduché vyhledávání potlačit nebo znovu zapojit pomocí hyperlinku "Search Options".

Po provedení rešerše systém předloží v hlavní ploše nové obrazovky množinu nalezených záznamů ve standardním **krátkém formátu** (Brief Format, viz obr. č. 9), který zahrnuje základní bibliografické údaje. Je-li nalezených záznamů hodně, systém je zobrazuje na více stránkách standardně po deseti záznamech. Standardní výstupní formát lze podle potřeby měnit za jiný, v rámci systémové funkce "Preferences" (preference, viz obr. č. 9, první řádek obrazovky), lze ještě volit **velmi krátký formát** (Title Only), který zobrazuje jen název dokumentu, a **detailnější formát** (Detailed Format), který navíc zahrnuje referát. V preferencích lze nastavovat také parametr **počtu zobrazovaných záznamů na stránce obrazovky** (maximálně 50 záznamů) a vypnutí nebo zapnutí **funkce zobrazování obrázků** v rámci bibliografických záznamů. V rozhraní preferencí nastavit různé **zobrazování stránky** po vykonání rešerše (Page layout) a **jazyk komunikace** se systémem (volit lze mezi 17 jazykovými verzemi).

Bibliografické záznamy jsou očíslovány a seřazeny standardně podle **data publikování** (Date). Uspořádání je možné změnit v rámci funkce "Sort by" (Uspořádat podle), která je uvedena v liště nad přehledem vyhledaných záznamů. Nabízeno je uspořádání podle **názvu zdrojového seriálu** (Source), **autora** (Author) a **relevance** (Relevance). Množinu všech nalezených záznamů lze také dále zmenšovat na menší množiny podle vybraných typů dokumentů pomocí limitační funkce "Narrow Results by Source types" - záznamy dokumentů z **vědeckých (akademických) časopisů**, z **magazínů**, z **novin** a záznamy **knižních/monografických dokumentů**. Výběr záznamů z celkové nalezené množiny záznamů se provádí pomocí ikony a hyperlinku "Add to Folder" (Přidat – je umístěna pod zkráceným bibliografickým záznamem) pro potřeby jejich dalšího zpracování (tištění, ukládání apod.). Vybrané záznamy se přesunují do zvláštní složky "**Folder"** (viz hyperlink na tuto funkci na obr. č. 9).

Pod zkráceným záznamem mohou být umístěny ikony a hyperlinky vedoucí na **úplné texty dokumentů** (v různých formátech) nebo k **servisním službám k propojování záznamů** (SFX link menu) a také **náhledy obrázků** obsažených v textu.

Formulace rešeršního dotazu zůstává po vykonání rešerše stále v okně rozhraní pro základní vyhledávání. Lze ji ručně upravovat. Kromě toho systém navíc nabízí pohodlné **zúžení výsledků rešerše** z hlediska obsahu pomocí nabídky "Narrow Results by Subject" (viz obr. č. 9, levý sloupec), který zahrnuje seznam **příbuzných předmětových termínů** (related terms). Po kliknutí na libovolný termín systém provede automaticky reformulaci rešeršního dotazu a vykoná novou rešerši s menším počtem záznamů (přidaný selekční údaj bude uveden se znaménkem "+" v záhlaví seznamu nalezených záznamů.

Seznamy zkrácených záznamů mohou být v nové verzi rešeršního systému ještě limitovány pomocí selekčních polí "Full Text" (Připojený úplný text) a "References available" (přítomnost citací v dokumentu), které jsou nabízeny v pravém sloupci standardní výstupní obrazovky (se dvěma postranními sloupci) – viz obr. č. 9. Připojen je také **zcela nový moderní nástroj** na limitování rešerší z hlediska data publikování (**Filter by publication**), který vyžaduje posunování časové hranice v různých směrech podle dané úlohy. Tlačítkem **"Update Results"** (Aktualizovat výsledky) se potvrzuje nová modifikovaná formulace rešeršního dotazu.

Hypertextově propojený **název** zkráceného záznamu vede k zobrazení **úplného záznamu** (viz obr. č. 10). Vykonané rešerše jsou v dané relaci automaticky registrovány v rámci funkce **historie rešerší/služba Alerts** (Search History/Alerts).

### <span id="page-37-0"></span>2.5.6 Pokročilé vyhledávání

Rozhraní pro **pokročilé vyhledávání bibliografických záznamů** (Advanced Search - viz obr. č. 3) může být systému EBSCO*host®* 2.0 nastaveno i jako jako standardní, zejména v prostředí informačních služeb na univerzitách. Rozhraní pro pokročilé je určeno zkušenějším uživatelům. Jeho specifikem je nabídka pohodlného **vícehlediskového vyhledávání**. Hodnoty hledaných údajů lze zapisovat až do 3 selekčních polí najednou. Jednotlivá pole lze propojovat pomocí základních logických operátorů (AND, OR a NOT). V tomto rozhraní je navíc možné vybírat **dílčí kategorie selekčních polí** z rolovací nabídky (viz ukázka na obr. č. 3). Nabídka zahrnuje v současné době 14 základních selekčních polí. Nejde o všechna selekční pole uvedená v přehledu podkapitoly 2.4. Logické operátory lze zapisovat i ručně mezi více termínů do jednoho pole. Rešeršní systém umožňuje i ruční zapisování ucelených formulací dotazu včetně prefixů polí s podmínkou, že rolovací nabídka zůstává nastavena na základní hodnotě "Select a Field (optional)" (Vybrat nějaké pole (volitelné).

"Zjemňování" a zpřesňování výsledků rešerší lze i v rozhraní pro pokročilé vyhledávání dosáhnout pomocí volby způsobů vyhledávání a pomocí limitačních polí a dalších parametrů pro rozšíření výsledků rešerší (viz jejich popis v předcházející podkapitole 2.5.5). Nabídka limitačních polí je oproti základnímu vyhledávání větší o jedno pole – limitační pole **Document Type** (Typ dokumentu, PZ). Další kroky vyhledávání záznamů a jejich zobrazování jsou stejné jako u základního vyhledávání.

Ze zkrácených záznamů se lze pomocí hypertextově propojeného **názvu** dokumentu dostat k zobrazení **úplného záznamu** ve standardním prezentačním formátu (viz obr. č. 10). Úplný výstupní záznam obsahuje všechny podstatné údaje (nikoliv ale všechny uložené údaje). Některé z nich (autoři, název zdrojové publikace předmětová hesla/deskriptory, geografické termíny, jména společností aj.) jsou **hypertextově propojeny s indexy** databáze ISTA, což umožňuje provádění nových návazných rešerší. Údaj "Persistent link to this record (Permalink)" je adresou typu trvalého URL, která je v podstatě citací daného dokumentu.

Úplné záznamy jsou v rámci novinek systému EBSCO*host®* 2.0 (2008) doprovázeny v řadě případů náhledy (v různých velikostech) na obrázky z originálního textu (je-li součástí digitálního fondu společnosti EBSCO). Funkce systému z roku 2006 ("Find more Like This") je v nové verzi rešeršního systému nahrazena funkcí "Find Similar Results" (najdi podobné výsledky, viz obr. č. 10). Je založena na "chytrém" (SmartText Searching) vyhledávání informací na bázi úplných textů dokumentů, jsou li dostupné, ale i jejich záznamů. Jde o experimentální typ vyhledávání a jen uživatel může prohlížením nalezených záznamů posoudit, do jaké míry jsou skutečně relevantní (systémová relevance je totiž ve výsledném seznamu záznamů uvedena graficky: **(1998–1998)**.

Bezprostředně nad úplným bibliografickým záznamem se nacházejí hyperlinky vedoucí k **úplným textům dokumentů**, jsou-li k dispozici (v různých formátech). Je-li nabízen formát HTML, rešeršní systém EBSCO*host®* 2.0 nově nabízí **možnost překladu textu** připojeného za záznamem do jiných jazyků. Dále se nad ) úplným záznamem mohou objevit hyperlinky k citovanosti, a to buď "Cited References" (Citace autora) nebo také "Times Cited in this **Database"** (Citovanost dokumentu prezentovaného v záznamu v dané databázi).

Úplné Záznamy jsou navíc v horní i dolní části obklopeny ikonickými odkazy, které vedou na specifická rozhraní systému EBSCO*host®* 2.0 umožňující jejich **tištění** (Print), **emailové zasílání** (E-mail), **ukládání** na počítačové médium (Save as File), **reformátování záznamů** do některého z amerických citačních stylů (Cite this Article), **export do bibliografických** 

<span id="page-38-0"></span>**manažerů** (Export to Bibliographic Manager) a také **přesun do složky** (Add to folder) pro jejich pozdější zpracování.

Vykonané rešerše jsou v dané relaci automaticky registrovány v rámci funkce **historie rešerší/služba Alerts** (Search History/Alerts).

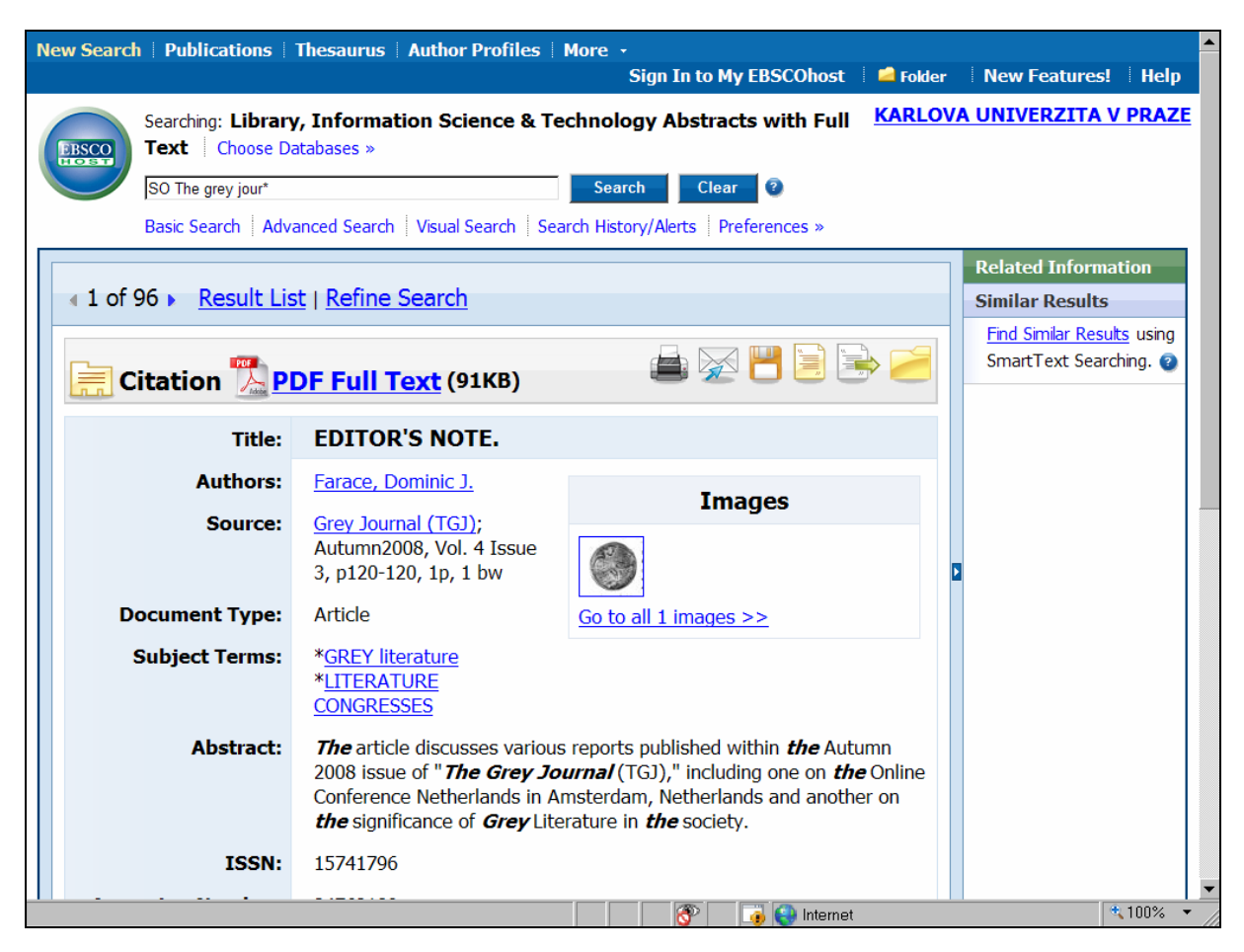

*Obr. 10: obrazovka s úplným výstupním záznamem časopiseckého článku (úvodník) z databáze LISTA/FT v rámci rešeršního systému EBSCOhost® 2.0 [získáno přes WWW 2008-11-24]* 

### 2.5.7 Vyhledávání záznamů podle citací

Společnost EBSCO od nedávné doby zpracovává díky svojí rozsáhlé databázi úplných textů (zejména článků z vědeckých časopisů) **seznamy citací** pomocí metody automatické extrakce. (Stejné procesy dnes zajišťuje řada jiných producentů dat). Citace jsou systematicky získávány a počítačově zpracovány u nových přírůstků (retrospektivní zpracování starší literatury doposud nebylo ohlášeno). S tím je potřebné počítat také v rámci vyhledávání informací z databáze LISTA/FT. Jen malé množství dokumentů z celé retrospektivy databáze ISTA je zatím zpracováno na úrovni extrakce citací. Proto je nutné brát výsledky vyhledávání zatím s jistou rezervou.

Rešeršní systém EBSCO*host®* 2.0 nabízí specifický typ vyhledávání bibliografických záznamů **podle citací** (tj. podle záznamů citované literatury uvedených v primárních zdrojových (citujících) dokumentech). Tento způsob vyhledávání (**Cited References**) je dostupný jako doprovodný k základním typům vyhledávacích rozhraní. Rozhraní pro vyhledávání citací nabízí (viz obr. č. 11) několik následujících specifických selekčních údajů (přehled zahrnuje také prefix, který je přítomen v zobrazovaných formulacích dotazů po vykonání rešerše):

- WA Cited Author (Citovaný autor)
- WB Cited Title (Název citovaného dokumentu)
- WC Cited Source (Název citovaného zdrojového dokumentu)
- WD Cited Year (Datum publikování citovaného dokumentu)
- WZ All Citation Fields (Všechna pole záznamu citace)

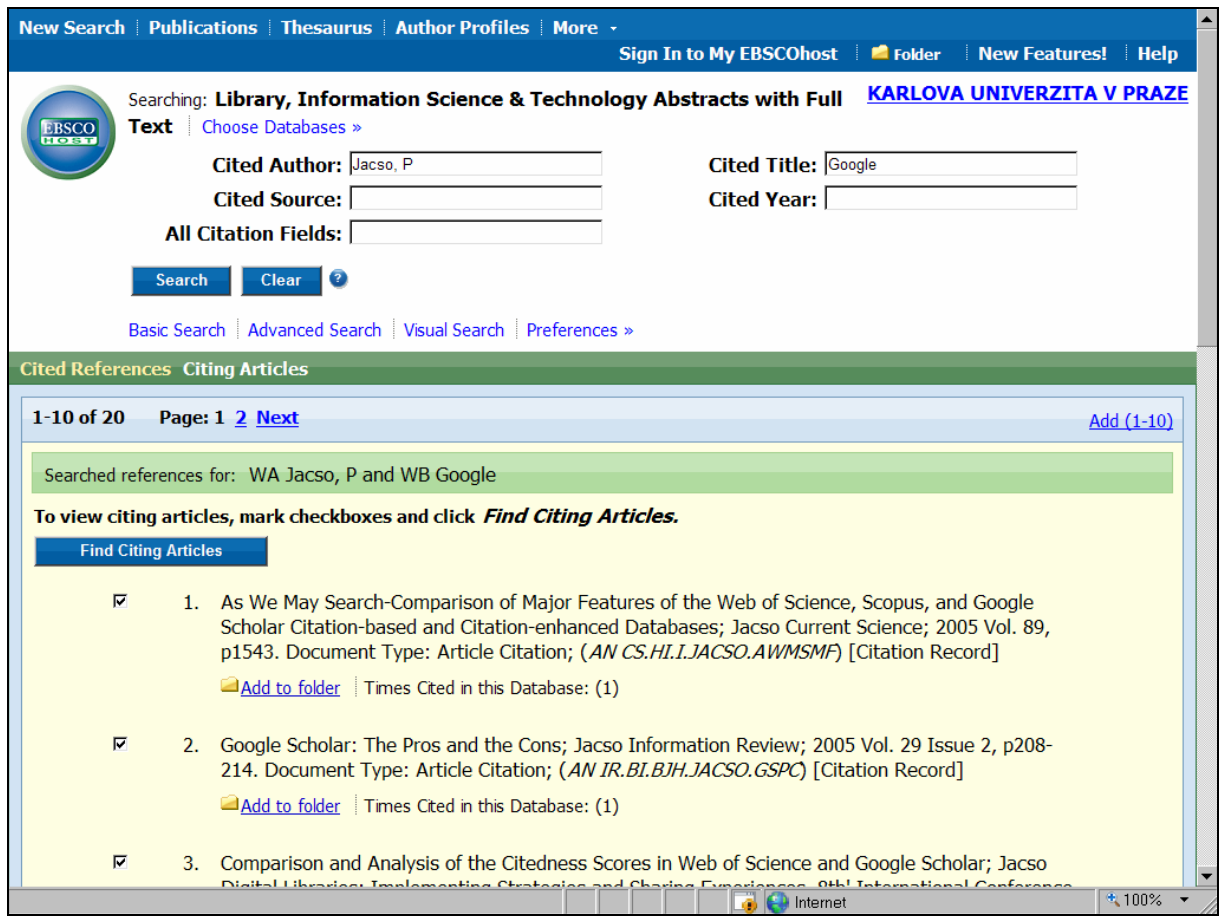

*Obr. 11: obrazovka s formulací dotazu a výsledky vyhledávání citací prácí autora P. Jacso věnované analýzám vyhledávače Google [získáno přes WWW 2008-11-21]* 

Do selekčního pole WZ lze zapisovat libovolné termíny z celých citačních záznamů.

Formulaci rešeršního dotazu lze zapisovat pohodlně do jednotlivých selekčních polí. Zadávat lze libovolné množství a typy údajů. Příklad na obr. č. 11 zahrnuje dva údaje - jméno ve světovém měřítku velmi citovaného odborníka Petera Jacsó a slovo "Google" z názvu jím napsaných dokumentů věnovaných analýze tohoto vyhledávacího systému. Vyhledávání v tomto rozhraní je vícefázové. V **první fázi** je předložen seznam (různě strukturovaných) záznamů krátkých citací (v databázi LISTA/FT bylo ke konci roku 2008 nalezeno 20 relevantních záznamů dokumentů k danému dotazu). Záznamy jsou očíslované a lze je označovat zaškrtnutím boxů umístěných před číslem citace z důvodu provedení druhé fáze rešerše, tj. nalezení záznamů dokumentů, které hledaného autora a jeho práce citovaly (viz obr. č. 12). Záznamy citací lze také převádět do složky (Folder) za účelem jejich dalšího zpracování. U záznamů citovaných dokumentů je, je-li k dispozici, uváděna důležitá <span id="page-40-0"></span>informace o jejich **citovanosti v rámci báze LISTA/FT** (Times Cited in this Database). Pod záznamy se může vyskytovat ikona a hyperlink na servisní službu (typu SFX) umožňující zjistit dostupnost citovaného dokumentu mimo systém EBSCO*host®* 2.0.

Formulace rešeršního dotazu se po vykonání rešerše objevuje nad okny selekčních polí (v naší ukázce: WA Jacso, P. and WB Google).

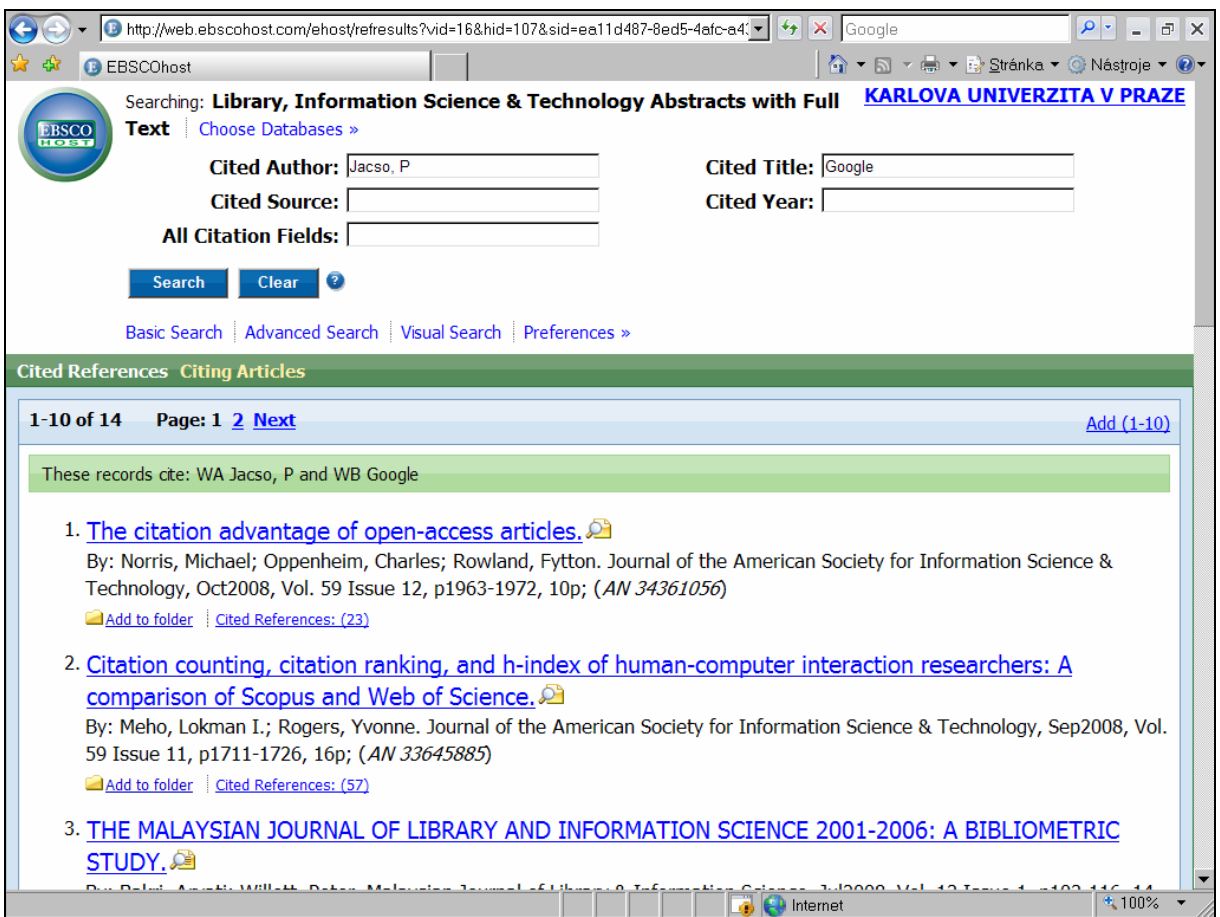

*Obr. 12: obrazovka s krátkými záznamy dokumentů citujících práce P. Jacsó o vyhledávači Google [získáno přes WWW 2008-11-21]* 

Ve **druhé fázi** vyhledávání lze zjišťovat záznamy zdrojových (citujících) dokumentů - po zaškrtnutí boxů před pořadovými čísly citací a kliknutím na tlačítko "Find Citing Articles".

Výsledkem druhé fáze vyhledávání je množina **zkrácených záznamů zdrojových (citujících) dokumentů** (viz obr. č. 12), které citovaly práce o vyhledávači Google autora P. Jacso. Záznamy jsou očíslované, hyperlinkovaný název vede k zobrazení úplných záznamů citujících dokumentů. Zkrácené záznamy zdrojových dokumentů zahrnují také hypertextový odkaz, který vede k **seznamu citované literatury** (Cited References) v tomto zdrojovém dokumentu včetně čísla o jejich počtu (mezi nimi se pak musí vyskytovat práce hledaného citovaného autora). I záznamy citujících dokumentů lze převádět do složky pomocí hyperlinku "Add" a následně je dále zpracovávat (tisknout, ukládat, emailovat apod.).

### 2.5.8 Vizuální vyhledávání

V rámci databáze LISTA/FT nabízí rešeršní systém i ve své nové verzi EBSCO*host®* 2.0 zajímavé **vizuální vyhledávání informací** (Visual Search – viz obr. č. 13). Oproti přecházející verzi je změněna koncepce zobrazování nalezených informací a záznamů a také celkový design. Vizuální vyhledávání má v současnosti spíše doplňkový charakter, práce s ním vyžaduje jistou míru zručnosti, trpělivosti a hodně času. Uživatel si na začátku nastavuje styl zobrazování výsledků vyhledávání: a) **styl sloupcový** (Column style) nebo b) **styl blokový** (Block style). Podstatou vyhledávání je zejména **tematické třídění výsledků** vyhledávání (možné je ale také formální třídění podle typů dokumentů a roku publikování) v prostředí **interaktivní vizuální mapy**.

| New Search   Publications   Thesaurus   Author Profiles   More -                                                                                                    |                                                           |                                                               |                  | Sign In to My EBSCOhost   Colder   New Features!   Help     |  |  |  |  |  |
|----------------------------------------------------------------------------------------------------|-----------------------------------------------------------|---------------------------------------------------------------|------------------|-------------------------------------------------------------|--|--|--|--|--|
| Searching: Library, Information Science & Technology Abstracts with Full KARLOVA UNIVERZITA V PRAZE<br><b>Text</b> Choose Databases »<br><b>EBSCO</b><br><b>Clear</b><br>Search<br>metadata |                                                           |                                                               |                  |                                                             |  |  |  |  |  |
| Advanced Search Visual Search > Search History/Alerts Preferences >>                                                                                                    |                                                           |                                                               |                  |                                                             |  |  |  |  |  |
| Full Text Fire References Available More Options »<br>Limit your results:                                                                                                    |                                                           |                                                               |                  |                                                             |  |  |  |  |  |
|                                                                                                    |                                                           |                                                               |                  |                                                             |  |  |  |  |  |
| <b>Group Results</b>                                                                                                    | Sort Results                                              | <b>Filter Results by Date</b>                                 | Display Style    | <b>Relevance Key</b><br><b>III</b> greatest<br>里<br>least   |  |  |  |  |  |
| <b>METADATA</b>                                                                                                    | <b>METADATA</b>                                           | <b>NONFICTION</b>                                             | <b>Blocks</b>    | ticles                                                      |  |  |  |  |  |
| <b>CATALOGING</b>                                                                                                    | <b>CATALOGING</b>                                         | <b>BOOKS -- Reviews</b>                                       | <u> 22222222</u> |                                                             |  |  |  |  |  |
| <b>DIGITAL libraries</b>                                                                                                    | <b>INFORMATION resources mana</b>                         | LIU. Jia. 1968-                                               | <b>D</b> Columns |                                                             |  |  |  |  |  |
| <b>INFORMATION resources mana</b>                                                                                                    | <b>ELECTRONIC information resou</b>                       | <b>JIA Liu</b>                                                |                  | int, email, or save                                         |  |  |  |  |  |
| <b>CONGRESSES &amp; conventions</b>                                                                                                    | <b>INFORMATION storage &amp; retri</b>                    | 3 Results (All)                                               |                  | Add to Folder<br>Summary                                    |  |  |  |  |  |
| <b>LIBRARIES</b>                                                                                                    | <b>LIBRARY administration</b>                             | <b>METADATA AND ITS APPLICATIONS IN T</b><br>Mitchell, Nicole |                  | Metadata and its<br>Title:                                  |  |  |  |  |  |
| <b>NONFICTION</b>                                                                                                    | <b>LIBRARY science</b>                                    | Oct 1, 2008 Medical Reference Services                        |                  | Applications in the Di<br>Date:                             |  |  |  |  |  |
| <b>BOOKS -- Reviews</b>                                                                                                    | <b>METADATA &amp; Its Applications i</b>                  | Quarterly<br><b>Abstract Only</b>                             |                  | May 2008<br>Journal: New Library World                      |  |  |  |  |  |
| <b>INFORMATION retrieval</b>                                                                                                    | <b>NONFICTION</b>                                         | <b>BIBLE</b>                                                  |                  | Author: Macgregor, George                                   |  |  |  |  |  |
| <b>CONGRESSES</b>                                                                                                    | <b>BOOKS -- Reviews</b>                                   | Metadata and Its Applications in the Di<br>Tan. Matthew       |                  | Abstract: The article reviews the<br>book "Metadata and its |  |  |  |  |  |
| 250 Results (1 - 3)                                                                                                    | 34 Results (1 - 3)                                        | May 1, 2008 Journal of Academic                               |                  | Applications in the Digital<br>Library: Approaches and      |  |  |  |  |  |
| Ubiquitous but unfinished: grand challe                                                                                                    | The Surprising Impact of Digital Reposit                  | Librarianship<br><b>Abstract Only</b><br><b>ELL</b>           |                  | Practices," by Jia Liu.<br>Abstract Only                    |  |  |  |  |  |
| Hersh, William<br>Dec 2, 2008 Health Information &                                                                                                    | Huwe, Terence K.<br>Oct 1, 2008 Computers in Libraries    | Metadata and its Applications in the Di                       |                  |                                                             |  |  |  |  |  |
| Libraries Journal                                                                                                    | Full Text: PDF, HTML<br><b>BEB</b>                        | Macgregor, George                                             |                  |                                                             |  |  |  |  |  |
| Abstract Only<br><b>BBB</b>                                                                                                    | Lightweight component-based scalability.                  | May 1, 2008 New Library World                                 |                  |                                                             |  |  |  |  |  |
| Open access to full text and ETDs in Eur<br>Stock, Christiane                                                                                                    | Suleman, Hussein                                          | <b>Abstract Only</b>                                          |                  |                                                             |  |  |  |  |  |
| Don 1 2000 Conformers Danger                                                                                                    | Oct 1, 2008 International Journal on<br>Digital Liberator |                                                               |                  |                                                             |  |  |  |  |  |
| $4100\%$ $\star$<br>Internet                                                                                                    |                                                           |                                                               |                  |                                                             |  |  |  |  |  |

*Obr. 13: zobrazení formulace tematického dotazu, grafického znázornění (sloupcový styl) kategorií a záznamů dokumentů relevantních dotazu (pod výčtem položek) a části jednoho nalezeného záznamu v rámci vizuálního vyhledávání v bázi LISTA/FT v rešeršním systému EBSCOhost® 2.0 [získáno přes WWW 2008-11-21]* 

**Postup vizuálního** vyhledávání je následující (v rámci stylu sloupcovém):

- 1. Po aktivaci vizuálního vyhledávání ("Visual Search" v nabídkách různých rozhraní pod oknem pro formulaci dotazu) se do okna "Searching" zapisují **hledané termíny** (v optimálním případě předmětové termíny – viz obr. č. 13, i když systém reaguje i na formální selekční údaje, jako "LA English" aj.); vyhledání se provede kliknutím na tlačítko "Search"
- 2. Výsledky vyhledávání, tj. předmětové kategorie nebo formální údaje typu dokumentů (modrá pole ve sloupcích) a zkrácené záznamy dokumentů (zelená pole ve sloupcích, zahrnuto je ikonické zobrazování relevance) budou zobrazeny ve formě vizuální mapy. Jednotlivé nalezené kategorie se dají hierarchicky rozklikávat do dalších sloupců.
- <span id="page-42-0"></span>3. Nalezené položky lze přetřídit podle různých hledisek. V rámci hlediska "Group **Results"** (Skupinové výsledky) lze položky uspořádat podle předmětu nebo typu dokumentu. V rámci hlediska "Sort Results" (Uspořádat výsledky) lze položky uspořádat podle data publikování nebo relevance. V rámci nabídky "Filter Results by Date" (Filtrovat podle data) lze zmenšovat množinu záznamů dokumentů směrem k záznamům nejnovějších dokumentů.
- 4. Ze zkrácených záznamů lze po kliknutí na název získat úplný bibliografický záznam (v okně "Summary"). Pomocí hyperlinku "More" se lze ze záznamu dostat k jiné prezentaci záznamu a z ní také k úplnému textu, je-li přítomen ve fondu-
- 5. Zkrácené záznamy lze pomocí čtvercových ikon (pomocí myši) přetahovat také do specifického okna "Collect Articles" (Sbírat články). Lze je později přesunovat do složek za účelem jejich dalšího zpracování.

V rámci stylu blokového uživatel může navíc využít **šipkového mechanismu** k pohybu ve vizuální mapě nalezených informací.

### *2.6 Operace s výsledky rešerší v databázi LISTA/FT*

### 2.6.1 Práce se záznamy vykonaných rešerší v dané relaci

Systém EBSCO*host®* 2.0 v dané relaci (prakticky ve všech rozhraních pro vyhledávání mimo vyhledávání podle citací) registruje všechny vykonané rešerše v rámci rozhraní **pro registraci vykonaných rešerší a službu Alerts** (Search History/Alerts), které podstatné informace (záznamy vykonaných rešerší) zobrazuje v přehledné tabulkové formě. Dílčí funkce pro práci se záznamy rešerší se volí pomocí příslušného hyperlinku, který se zobrazuje v záhlaví tabulky (zelená plocha). V rámci tohoto rozhraní jsou, přesněji řečeno, registrovány **formulace rešeršních dotazů**. Každá formulace dotazu je označena (ve druhém sloupci s označením "Search ID #") pomocí písmene "S" a pořadového čísla, dále přesného znění formulace včetně operátorů (ve třetím sloupci tabulky s označením "Search Terms") a pokud byly užity, také specifikací limitačních polí a parametrů pro rozšíření nebo zúžení rešerše (ve čtvrtém sloupci s označením **"Search Options"** - viz obr. č. 14).

Formulace rešeršních dotazů je možné opětovně použít, konkrétně lze provádět:

- **Kombinování jednotlivých rešerší** mezi sebou; pro výkon této operace je nutné zaškrtnout boxy před zvolenými záznamy formulací rešerší v prvním sloupci označeném návěštím "Add to Search" (Přidat do vyhledávání), dále vybrat potřebný logický operátor z rolovací nabídky označené návěštím "Combine searches with" (Kombinovat rešerše s) a použít tlačítko **"Add"**; formulace nového kombinovaného dotazu se automaticky převede do okna "Searching" (Vyhledat) a pomocí tlačítka "Search" se provede nová rešerše, která bude systémem rovněž zaregistrována s dalším pořadovým číslem
- **· Zobrazení** záznamů vybrané rešerše pomocí hyperlinku "View Results" (Zobrazit výsledky), který se nachází v pátém sloupci tabulky označeném "Actions" (Akce); v kulaté závorce je uveden počet výsledných záznamů dané rešerše
- **Editaci** vybrané formulace rešeršního dotazu pomocí hyperlinku "Revise Search" (Revize rešerše), který se nachází také v pátém sloupci tabulky
- **·** Zobrazení detailů výsledků rešerše pomocí hyperlinku "View Details" (Zobraz detaily), který se nachází rovněž v pátém sloupci tabulky; po kliknutí bude zobrazeno zvláštní okno (s návěštím **"Last Run"**) s krátkou informací o vykonané rešerši zahrnující údaj o použitém rešeršním rozhraní (EBSCO*host*), typu rozhraní a užité databázi (LISTA/FT)

<span id="page-43-0"></span>**·** Vymazání záznamů jednotlivých rešerší pomocí tlačítka "X", které se nachází v šestém sloupci tabulky; všechny záznamy rešerší lze najednou vymazat pomocí hyperlinku **"Clear Search History"**, který je umístěn v záhlaví rozhraní (zelený prostor) zcela vpravo.

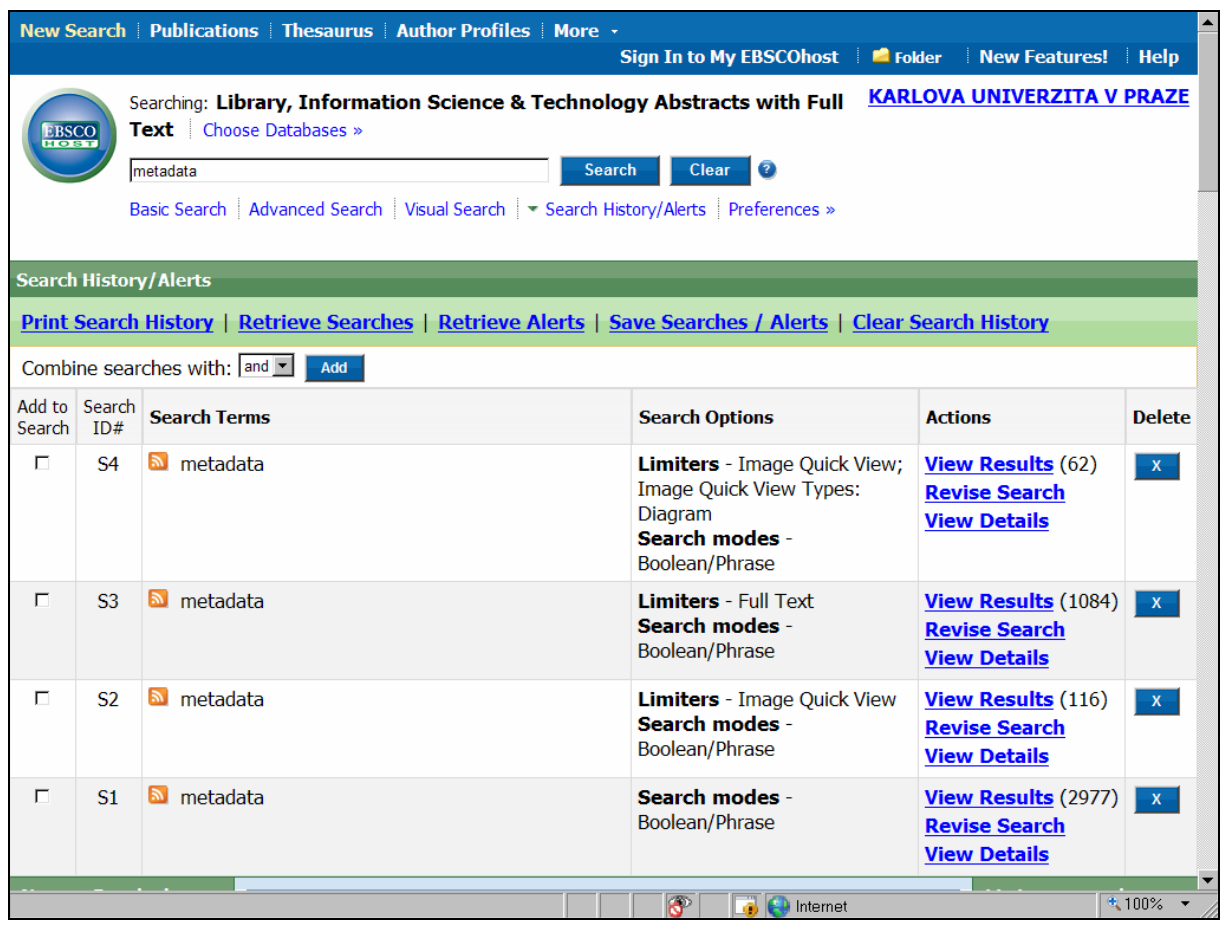

*Obr. 14: přehled záznamů formulací rešerší v rámci rozhraní pro jejich registraci a službu Alerts v databázi LISTA/FT v rámci rešeršního systému EBSCOhost® 2.0 [získáno přes WWW 2008-11-24]* 

V záhlaví rozhraní (zelený prostor) jsou systémem ještě nabízeny následující funkce:

- **Tisk záznamů rešerší** pomocí hyperlinku "Print Search History"
- Vyhledání již dříve uložených rešerší pomocí hyperlinku "Retrieve Searches"
- **•** Vyhledání již dříve uložených profilů služby Alerts pomocí hyperlinku "Retrieve **Alerts"**
- **Uložení nových formulací rešerší a profilů služby Alerts** pomocí hyperlinku "Save **Searches/Alerts"**

Některé funkce však systém dovoluje použít pouze v rámci subsystému "My EBSCOhost". Dočasně registrované formulace rešerší jsou v tomto rozhraní systémem, pokud nejsou trvale uloženy, po ukončení relace se systémem automaticky vymazány.

### 2.6.2 Označování nalezených záznamů a jejich ukládání do složek

Vyhledané a zobrazené záznamy (viz obr. č. 9) lze v systému EBSCO*host®* 2.0 označit a uložit do specifické **složky** (Folder) pomocí ikony a hyperlinku "Add to folder" (Přidat), <span id="page-44-0"></span>který se nachází pod záznamem. Označit a uložit lze buď jednotlivé vybrané záznamy nebo celou množinu záznamů zobrazenou na jedné stránce obrazovky (standardně 10) pomocí ikony a hyperlinku **"Add (1-10)"**. Pokud uživatel v dané relaci neoznačil a neuložil žádné záznamy, objevuje se v horní liště obrazovky ikona a hyperlink se skrytým titulkem "Folder is empty" (Složka je prázdná). Pokud k uložení dojde, změní se tato zpráva na jinou: "Folder **has items"** (Složka má jednotky, tj. záznamy). Zároveň se v pravém sloupci ve žlutém prostoru stejná zpráva objeví také s následujícím výčtem zkrácených názvů dokumentů. Pomocí křížku lze zařazení do složky zrušit.

Má-li uživatel uložené záznamy, pak se kliknutím na hyperlink "Folder View" přesune do dalšího rozhraní pro zobrazování obsahu složky "Folder Contents". K trvalému uložení obsahu složky je nutné přihlásit se do subsystému "My EBSCOhost" (Sign In to My EBSCOhost – viz dále v textu).

V rámci tohoto rozhraní lze uložené záznamy **tisknout** (Print), **zasílat emailem** (E-mail), **ukládat na počítačové médium** (Save as File) a také **exportovat** (Export). Systém v hlavní části tabulky zobrazuje všechny uložené záznamy (standardně ve zkráceném formátu, pokud uživatel nestanoví jinak). Záznamy lze jednotlivě nebo najednou všechny vymazávat pomocí zaškrtnutí boxu před záznamem a použití tlačítka "Delete items". V levém sloupci systém nabízí systém další funkce pro práci se záznamy, ke kterým, kromě **zobrazování případných záznamů obrázků** (Images) a **videozáznamů** (Videos), **jiné obsahové zdroje** (Other Content Sources) a **trvalé odkazy na uložené rešerše** (Persistent Links to Searches), patří funkce: **uložené formulace rešeršního dotazu** (Saved Searches), **vyhledávání záznamů profilů v rámci služby Alerts** (**Search Alerts)**, **vyhledávání záznamů článků z časopisů v rámci služby Alerts** (Journal Alerts**)** a **zobrazování záznamů webových stránek** (Web pages). Přístup k některým funkcím je možný jen po registraci v susbsystému "My **EBSCOhost"**.

### 2.6.3 Tištění záznamů a dokumentů

**Tištění** vyhledaných záznamů a případně také úplných textů dokumentů lze uskutečnit v rámci složky (Folder). Definitivně vybranou množinu bibliografických záznamů lze vytisknout pomocí ikony "Print". Po vyvolání této funkce se objevuje specifické rozhraní **pro řízení tisku** (Print manager) v přehledné tabulkové formě. Systém oznamuje formou zprávy, lokalizované v levé části tabulky, **počet záznamů, které budou tištěny** (Number of items to be printed). Změnit lze standardně nastavený parametr, že **záznamy budou po tisku automaticky ze složky vymazány** (Remove these items from folder after printing). Tlačítkem "Print" je možné zahájit tisk. Pod tlačítkem je k dispozici pomocná funkce ke zjištění počtu tištěných stránek (**Estimate Number Of Pages).**

Před zahájením tisku může uživatel ještě **změnit několik** dalších parametrů. Změnit lze **formát výstupního záznamu** (Standard Field Format). Uživatel může také zvolit formátování záznamů podle některého ze známých **citačních amerických stylů** (Citation Format), jako jsou APA, Chicago, MLA aj. Vybrat lze také **uživatelský formát** (Customized Field Format) - systém nabízí tabulku s nabídkou bibliografických údajů k zaškrtnutí.

### 2.6.4 Zasílání záznamů a dokumentů elektronickou poštou

Uložené záznamy, a případně také úplné texty, lze **zasílat pomocí e-mailu** (E-mail) Funkce se realizuje v **rozhraní pro řízení e-mailu** (E-mail manager) v přehledné tabulkové formě.

Nabídka formátování výstupních záznamů (v pravé straně tabulky) je prakticky stejná jako u funkce tisku (viz výše). Navíc je zahrnuta nabídka zasílání úplných textů, jsou-li dostupné,

<span id="page-45-0"></span>ve formátu PDF. Rozhraní pro řízení e-mailu se liší v nabídce levé strany tabulky. Systém oznamuje formou zprávy **počet záznamů, které budou zaslány e-mailem** (Number of items to be e-mailed). Uživatel dále doplňuje do oken **e-mail adresu** (E-mail Address), **název zprávy** (Subject) a případné **komentáře** (Comments). Volit lze ještě formát zprávy (Rich Text nebo Plain Text). Změnit lze standardně nastavený parametr, že **záznamy budou po odeslání e-mailem automaticky ze složky vymazány** (Remove these items from folder after e-mailing). Tlačítkem "Send" je možné zahájit odeslání pošty.

### 2.6.5 Ukládání záznamů a dokumentů na počítačové médium

Uložené záznamy a případně také úplné texty, lze **ukládat na počítačová média** (Save as File). Funkce se realizuje v **rozhraní pro řízení ukládání** (Save manager) v tabulkové formě.

Nabídka formátování výstupních záznamů (v pravé straně tabulky) je prakticky stejná jako u funkce emailování zpráv (viz výše). Rozdíl je jen v nabídce ukládaného formátu úplných textů – v tomto případě ve formátu HTML. V levé straně tabulky systém oznamuje formou zprávy **počet záznamů, které budou uloženy** (Number of items to be saved). Změnit lze standardně nastavený parametr, že **záznamy budou po uložení automaticky ze složky vymazány** (Remove these items from folder after savings). Tlačítkem "Save" je možné zahájit uložení na dané médium. Záznamy a dokumenty se zobrazí v internetovém prohlížeči a poté je možné je uložit pomocí běžných ukládacích funkcí.

### 2.6.6 Export záznamů (do jiných databází)

Uložené bibliografické záznamy lze také **exportovat** (Export) do návazných informačních systémů a jejich databází. Funkce se realizuje v **rozhraní pro řízení exportu** (Export manager) v přehledné tabulkové formě.

Hlavní nabídka v pravé části tabulky umožňuje export záznamů do různých citačních a bibliografických manažerů, zahrnut je systém společnosti CSA "RefWorks" (podmínkou úspěšného exportu je licence pro přístup do tohoto systému), dále do bibliografických manažerů "EndNote", "ProCite" nebo "Reference Manager" a/nebo do jiného vhodného systému pro práci s bibliografickými záznamy (Generic bibliographic management software). V posledním případě je možné prohlédnout si záznamy v prohlížeči a poté zadat jejich export do zvoleného systému. Nabízeno je také exportování ve formátu BibTeX a MARC 21.

V levé straně tabulky systém oznamuje formou zprávy **počet záznamů, které budou uloženy [exportovány]** (Number of items to be saved [exported]). Změnit lze standardně nastavený parametr, že **záznamy budou po uložení [exportu] automaticky ze složky vymazány** (Remove these items from folder after savings). Tlačítkem "Save" je možné zahájit export.

### 2.6.7 Registrace do subsystému "My EBSCOhost"

Každý oprávněný uživatel rešeršního systému EBSCO*host®* 2.0 může realizovat veškeré procesy, popsané v této příručce, také v rámci personalizovaného prostředí nazvaného **"My EBSCOhost"**. Uživatel je oprávněn vytvořit si vlastní uživatelské konto v tomto subsystému, které bude chráněné heslem. Osobní konto lze využívat bez ohledu na nastavení rešeršního systému v rámci dané knihovny či školy, která databázi LISTA/FT zpřístupňuje.

Hyperlink pro přístup do subsystému "My EBSCOhost" (Sign in to My EBSCOhost) je umístěn na hlavní liště nabídek rešeršního systému. Kliknutím na hyperlink se uživatel dostane k rozhraní pro přístup do subsystému. Již dříve registrovanému uživateli postačí vyplnit **uživatelské jméno** (User Name) a heslo (Password) a stisknout tlačítko "Login". Vytvořené konto lze kdykoliv aktualizovat po vyplnění jména a hesla a použití tlačítka

<span id="page-46-0"></span>**"Update My Account"**. Pro uživatele, kteří heslo a/nebo jméno zapomenou, jsou připraveny funkce určené k jejich připomenutí - hyperlinky "I forgot my password".a/nebo "I forgot **my user name and password**". Noví uživatelé použijí hyperlink "I'm a new user" a následně vyplní formulář (**Create a new account**). Korporativní uživatelé si mohou vytvořit specifický přístup pomocí hyperlinku "Create a Charge Back Account".

Přítomnost v subsystému "My EBSCOhost" je signalizována v každém kroku změněnou grafickou úpravou loga systému EBSCOhost<sup>®</sup>. Pod logem se objevuje hyperlink "Sign in **here"**, pomocí kterého se může přihlásit jiný uživatel. K odhlášení z osobního konta se používá hyperlink "Sign Out of My EBSCOhost".

V rámci personalizovaného přístupu se po každém výstupu ze subsystému "My EBSCOhost" do základního licencovaného prostoru nevyprazdňuje složka (Folder) s uloženými záznamy.

### 2.6.8 Ukládání formulací dotazů a profilů služby Alerts (My EBSCOhost)

**Ukládání formulací rešeršních dotazů** po již vykonané a zaregistrované rešerši v rámci rozhraní pro základní nebo pokročilé vyhledávání lze v systému EBSCO*host®* uskutečnit z obrazovky **rozhraní pro registraci vykonaných rešerší** (Search History/Alerts) - uživatel musí být v tomto případě přihlášen do subsystému "My EBSCOhost". Volí se hyperlink **"Save Searches/Alerts"** (viz obr. č. 14). Systém předloží obrazovku nového rozhraní (Saved Search/Alert), které má podobu formuláře. Uživatel vyplňuje jméno ukládané formulace rešeršního dotazu nebo služby Alets (**Name**), popis (**Description**) a označí typ ukládaného dotazu: trvalé uložení dotazu (**Saved Search (Permanent)**), dočasné uložení dotazu na 24 hodin (**Saved Search (temporary, 24 hours)**) nebo založení profilu služby Alert. Bude-li zvolena služba Alert, systém požádá o vyplnění další sady údajů: **frekvenci** zasílání novinek databáze (Frekvency) – vybrané hodnoty systém předkládá v rolovací nabídce, **stáří dokumentů** (Articles published within the last), **doba poskytování služby** (Run Alert for), **formát záznamů** (Run Alert for), vlastnosti služby Alerts (E-mail Properties), jako například e-mail adresu, předmět služby aj.

Pomocí tlačítka "Save" se dotaz nebo profil služby Alert uloží do složky v rámci osobního konta.

Opětovné vyvolání trvale uložených formulací rešeršního dotazu se uskutečňuje na základě funkce reprezentované hyperlinkem "Retrieve Searches" (znovu vyhledej formulace dotazů) v rámci **rozhraní pro registraci vykonaných rešerší** (Search History/Alerts). Formulace lze převést do rozhraní pro registraci vykonaných rešerší pomocí hyperlinku "Retrieve Saved **Search"**. Trvale uložené formulace dotazů lze také vymazat.

Opětovné vyvolání profilu služby Alerts se uskutečňuje na základě funkce reprezentované hyperlinkem "Retrieve Alerts" (znovu vyhledej profily služby Alerts) v rámci **rozhraní pro registraci vykonaných rešerší** (Search History/Alerts). Profily lze převést do rozhraní pro registraci vykonaných rešerší pomocí hyperlinku **"Retrieve Alert"**. Lze je ale také modifikovat (Edit Alert) nebo vymazat.

### **Použitá literatura a jiné informační zdroje**

- American Society for Information Science and Technology. 2008. *ASIS&T : The American Society for Information Science & Technology* [online]. 2008 [cit. 2008-11-21]. About ASIS&T. History of ASIS&T. Dostupný z WWW: [<http://www.asis.org/history.html>](http://www.asis.org/history.html).
- EBCSO Publishing (firma). 2008a. *EBSCOhost Research Databases* [online]. Ipswich (MA) : EBSCO Publishing, c2006 [2008-11-21]. EBSCO Help (EBSCOhost 2.0). Dostupný komerčně z WWW: <[http://search.ebscohost.com/>](http://search.ebscohost.com/).
- EBCSO Publishing (firma). 2008b. *Information Science & Technology Abstracts (ISTA)* [online]. Ipswich (MA) : EBSCO Publishing, [2008] [2008-11-21]. EBSCO Database Help. Dostupný komerčně z WWW: <[http://search.ebscohost.com/>](http://search.ebscohost.com/).
- EBCSO Publishing (firma). 2008c. *Library, Information Science & Technology Abstracts (LISTA)*  [online]. Ipswich (MA) : EBSCO Publishing, [2008] [2008-11-21]. EBSCO Database Help. Dostupný komerčně z WWW: [<http://search.ebscohost.com/](http://search.ebscohost.com/)>.
- EBCSO Publishing (firma). 2008d. *Library, Information Science & Technology Abstracts with Full Text* [online]. Ipswich (MA) : EBSCO Publishing, [2008] [2008-11-21]. EBSCO Database Help. Dostupný komerčně z WWW: [<http://search.ebscohost.com/](http://search.ebscohost.com/)>.
- HANE, Paula J. 2001. *Information Science Abstracts Now Enhanced on Dialog and SilverPlatter* [online]. Medford (NJ) : Information Today, August 20, 2001 [2008-11-11]. Zpráva pro NewsBreak. Dostupný z WWW: <<http://www.infotoday.com/newsbreaks/nb010820-1.htm>>.
- HAWKINS, D.T. 2001. Information Science Abstracts : Tracking the Literature of Information Science. Part 1, Definition and Map. *Journal of the American Society for Information Science and Technology.* 2001, vol. 52, no. 1, s. 44-53. ISSN 1532-2882. Dostupný licenčně také z WWW: [<http://dx.doi.org/10.1002/1532-2890\(2000\)52:1<44::AID-ASI1057>3.0.CO;2-6](http://dx.doi.org/10.1002/1532-2890(2000)52:1%3C44::AID-ASI1057%3E3.0.CO;2-6)>.
- HAWKINS, D.T.; LARSON, S.E.; CATON, B.Q. 2003. Information Science Abstracts : Tracking the Literature of Information Science. Part 2, A New Taxonomy for Information Science. *Journal of the American Society for Information Science and Technology.* 2003, vol. 54, no. 8, s. 771-781. ISSN 1532-2882. Dostupný licenčně také z WWW: [<http://dx.doi.org/10.1002/asi.10275](http://dx.doi.org/10.1002/asi.10275)>.
- JACSÓ, Péter. 2001. Electronic Shoes for the Cobbler's Children : Treatment of Digital Journals in Library and Information Science Databases. *Online* [online]*.* July 2001 [2008-11-21]. Dostupný z WWW:  $\lt{http://www.onlinemag.net/OL2001/jacso7}$  01.html>. ISSN 0146-5422.
- JACSÓ, Péter. 2006. *Library, Information Science & Technology Abstracts (LISTA)* [online]*.* Farmington Hills (MI) : Gale – Cengage Learning, October 2006 [2008-11-21]. [Péter's Digital](http://www.gale.cengage.com/reference/peter/)  [Reference Shelf](http://www.gale.cengage.com/reference/peter/). Dostupný z WWW: [<http://www.gale.cengage.com/reference/peter/lista.htm](http://www.gale.cengage.com/reference/peter/lista.htm)>.
- MATOUŠOVÁ, M; VONDRA, J. 1980. *Referátové časopisy a vybrané informační zdroje z informatiky*. Praha : Ústředí vědeckých, technických a ekonomických informací, 1980. 64 s. Metodické studie, sv. 139.
- MILSTEAD, J. 1998. *ASIS Thesaurus of Information Science and Librarianship*. 2nd ed. Medford (NJ) : Information Today, 1998. 192 s. ISBN 1-57387-050-1.
- QUINT, Barbara. 2003. *EBSCO Acquires Two Info Pro Databases from ITI* [online]. Medford (NJ) : Information Today, July 14, 2003 [2008-11-21]. Zpráva pro NewsBreak. Dostupný z WWW: <[http://newsbreaks.infotoday.com/nbReader.asp?ArticleId=16661>](http://newsbreaks.infotoday.com/nbReader.asp?ArticleId=16661).